April 1

РАЗРАБОТАНО СОГЛАСОВАНО

Директор ДАЭС ООО «Прософт-Системы»

Технический директор ООО «ИЦРМ»

**ш** С.М. Тюков М. С. Казаков Morray «<u>23» 04 2021 г.</u> u23» 2021 г. 04 o all pocoot-М. П. АСТЕМЫ» М. П. 4

# **Государственная система обеспечения единства измерений**

## **Контроллеры многофункциональные ARIS СЗОх**

**Методика поверки**

**ПБКМ.424359.001 МП**

г. Москва 2021 г.

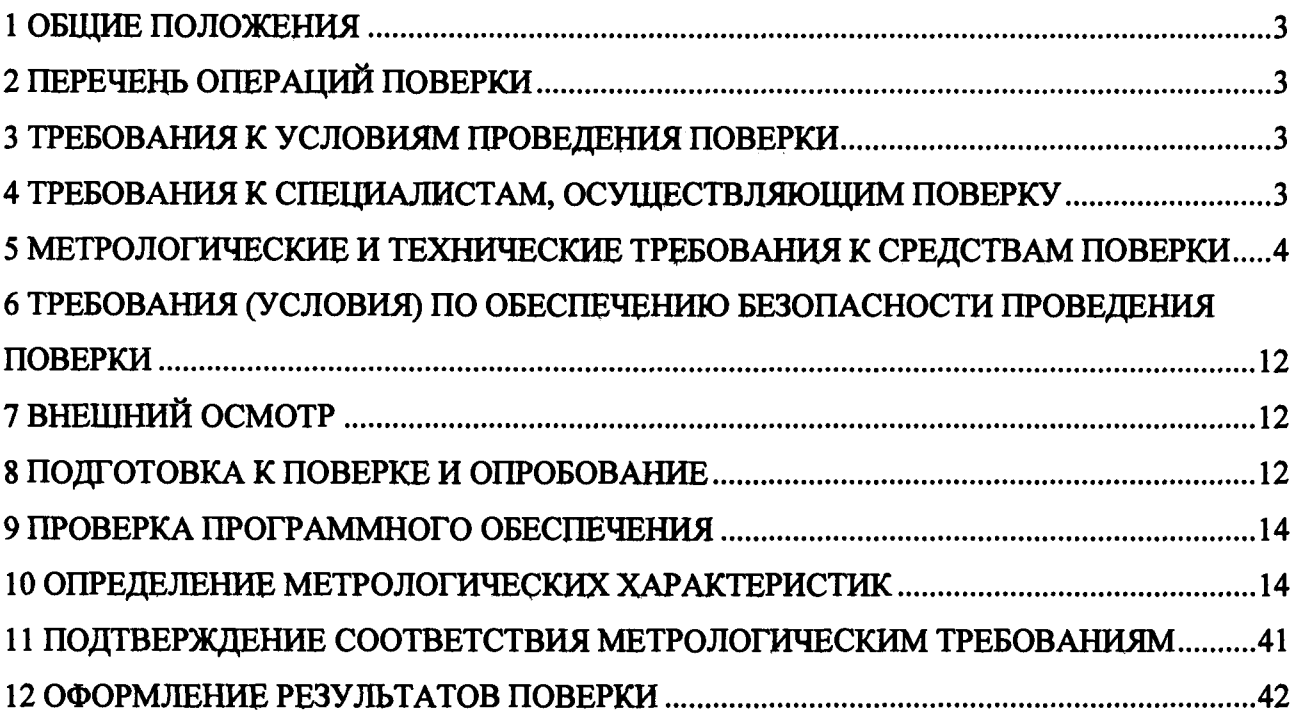

У

 $\backslash$ 

#### **1 ОБЩИЕ ПОЛОЖЕНИЯ**

**1.1 Настоящая методика поверки распространяется на контроллеры многофункциональные ARIS СЗОх (далее - контроллеры или ARIS СЗОх), изготавливаемые Обществом с ограниченной ответственностью «Прософт-Системы» (ООО «Прософт-Системы»), и устанавливает методику их первичной и периодической поверок.**

**1.2 При проведении поверки должна обеспечиваться прослеживаемость контроллера к ГЭТ 13-2001 согласно государственной поверочной схеме, утвержденной Приказом Федерального агентства по техническому регулированию и метрологии от 30 декабря 2019 года № 3457, ГЭТ 4-91 согласно государственной поверочной схеме, утвержденной Приказом Федерального агентства по техническому регулированию и метрологии от 01 октября 2018 года № 2091, ГЭТ 89-2008 согласно государственной поверочной схеме, утвержденной Приказом Федерального агентства по техническому регулированию и метрологии от 03 сентября 2021 года № 1942, ГЭТ 88-2014 согласно государственной поверочной схеме, утвержденной Приказом Федерального агентства по техническому регулированию и метрологии от 14 мая 2015 года № 575, ГЭТ 1-2018 согласно государственной поверочной схеме, утвержденной Приказом Федерального агентства по техническому регулированию и метрологии от 31 июля 2018 года № 1621, ГЭТ 153-2019 установленной ГОСТ 8.551-2013.**

**1.3 Допускается проведение первичной (периодической) поверки отдельных измерительных каналов и (или) отдельных автономных модулей из состава средства измерений и проведение периодической поверки для меньшего числа измеряемых величин в соответствии с заявлением владельца средства измерений, с обязательным указанием в сведениях о поверке информации об объеме проведенной поверки.**

**1.4 Интервал между поверками - 8 лет.**

#### **2 ПЕРЕЧЕНЬ ОПЕРАЦИЙ ПОВЕРКИ**

**2.1 При проведении поверки выполняют операции, указанные в таблице 1.**

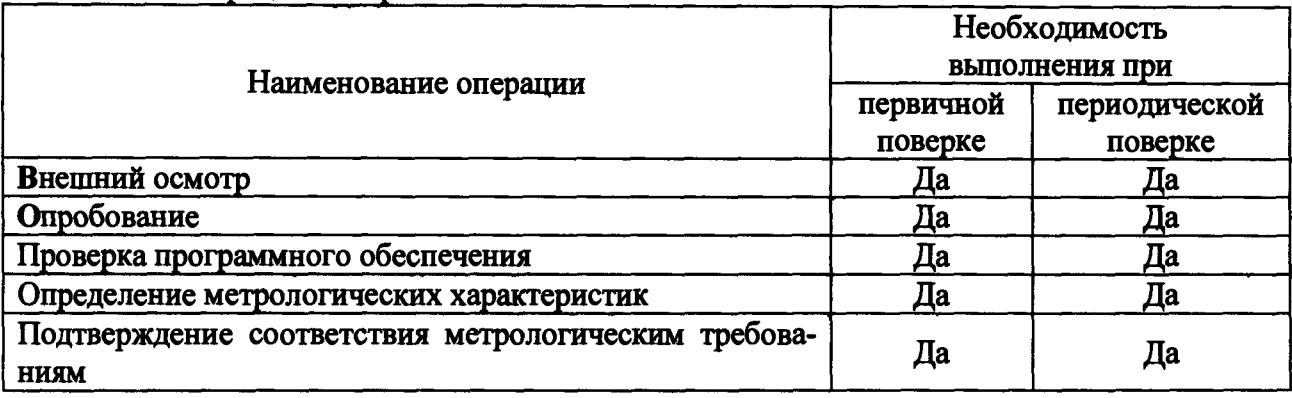

**Таблица 1 - Операции поверки**

#### **3 ТРЕБОВАНИЯ К УСЛОВИЯМ ПРОВЕДЕНИЯ ПОВЕРКИ**

**3.1 При проведении поверки должны соблюдаться следующие условия:**

**- температура окружающей среды плюс (25±10) °С;**

**- относительная влажность от 5 до 80 % (с учетом применения противоэлектростатических мер - браслеты, заземления);**

**- напряжение питания переменного тока (220±22) В;**

**- напряжение питания постоянного тока (220±22) В;**

**- напряжение питания постоянного тока (24±2,4) В.**

### **4 ТРЕБОВАНИЯ К СПЕЦИАЛИСТАМ, ОСУЩЕСТВЛЯЮЩИМ ПОВЕРКУ**

**4.1 К проведению поверки допускаются лица, изучившие настоящую методику**

**поверки, эксплуатационную документацию на поверяемые контроллеры и средства поверки.**

**4.2 К проведению поверки допускаются лица, соответствующие требованиям, изложенным в статье 41 Приказа Минэкономразвития России от 26.10.2020 года № 707 (ред. от 30.12.2020 года) «Об утверждении критериев аккредитации и перечня документов, подтверждающих соответствие заявителя, аккредитованного лица критериям аккредитации».**

### **5 МЕТРОЛОГИЧЕСКИЕ И ТЕХНИЧЕСКИЕ ТРЕБОВАНИЯ К СРЕДСТВАМ ПОВЕРКИ**

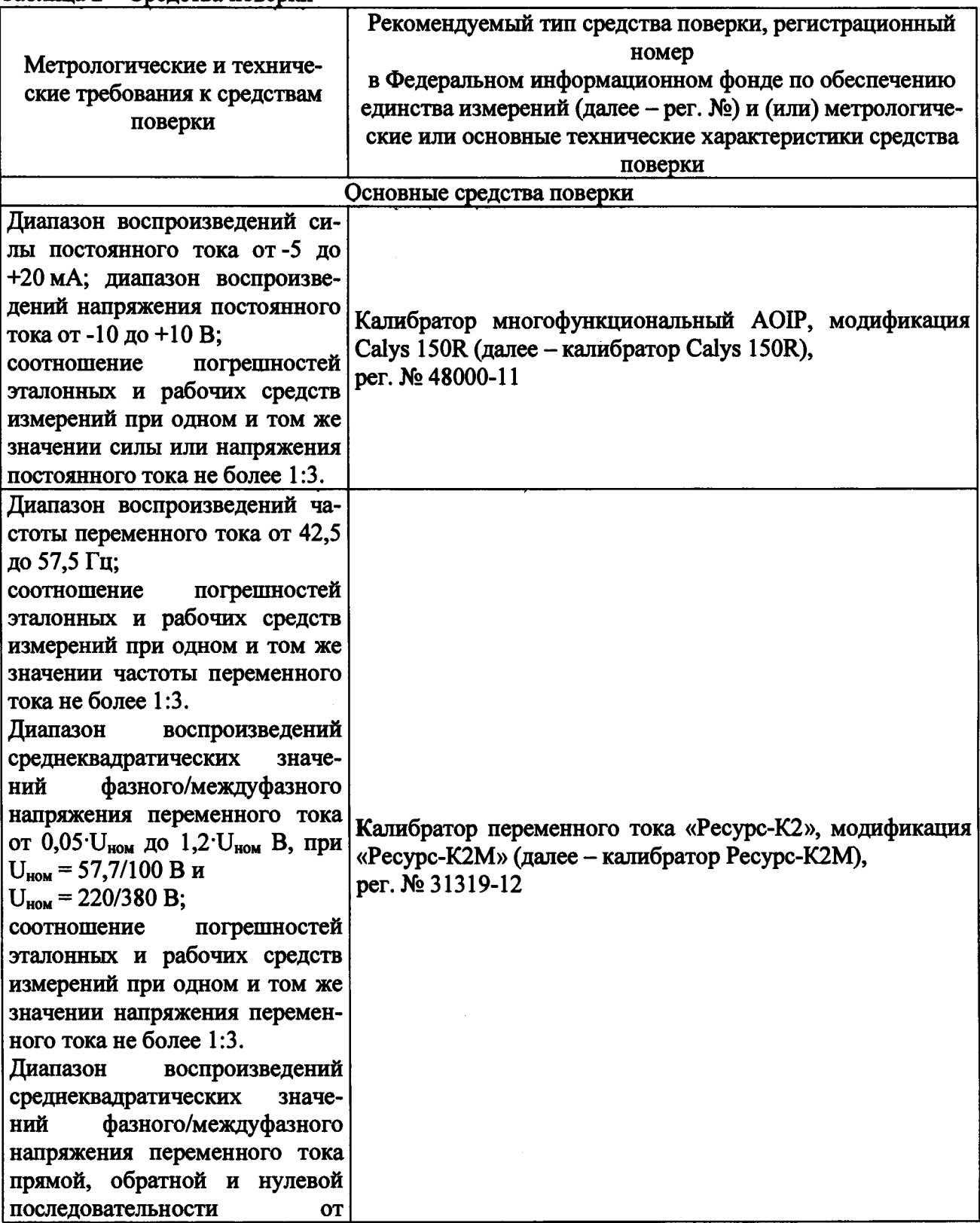

**Таблица 2 - Средства поверки**

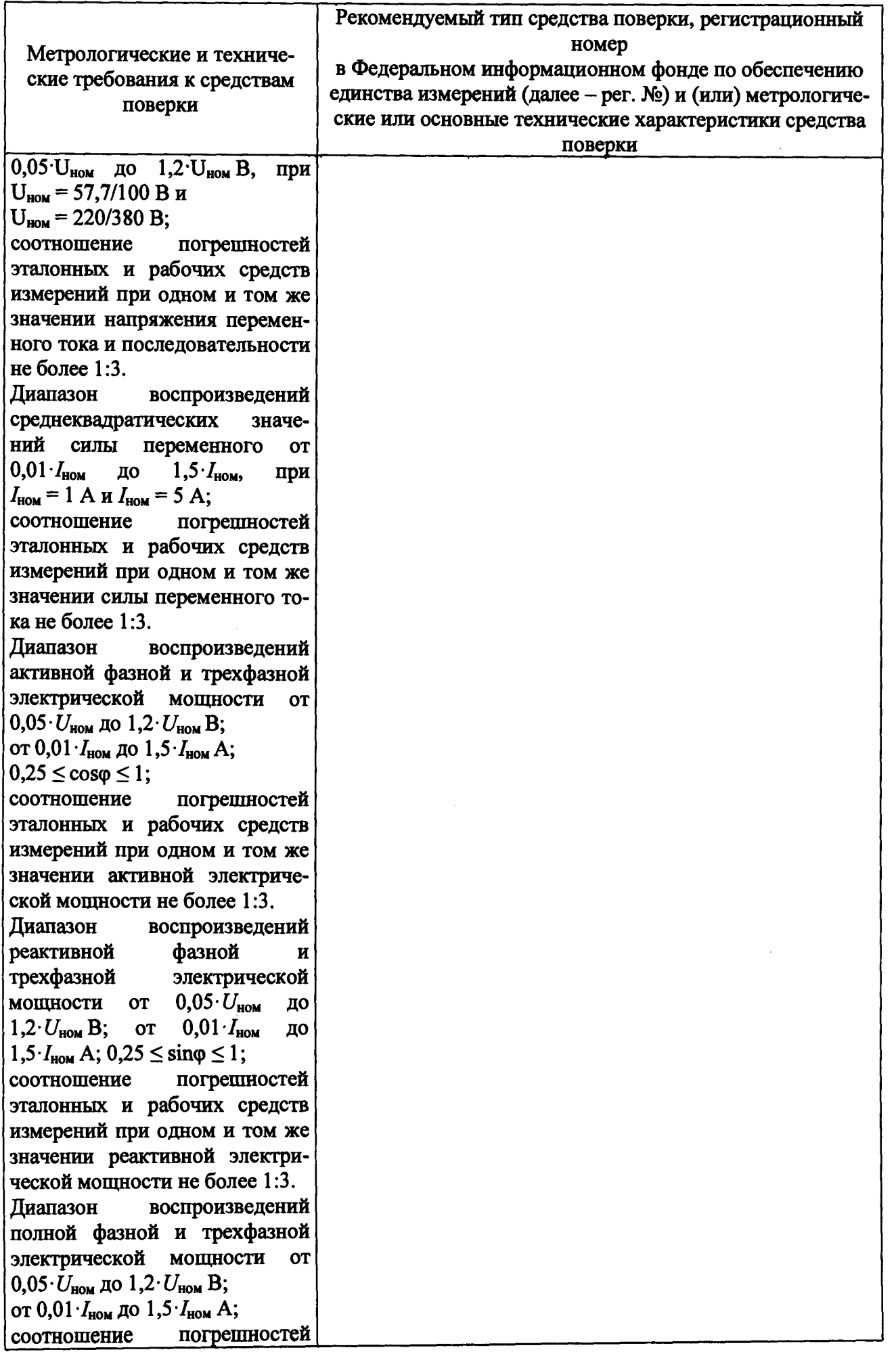

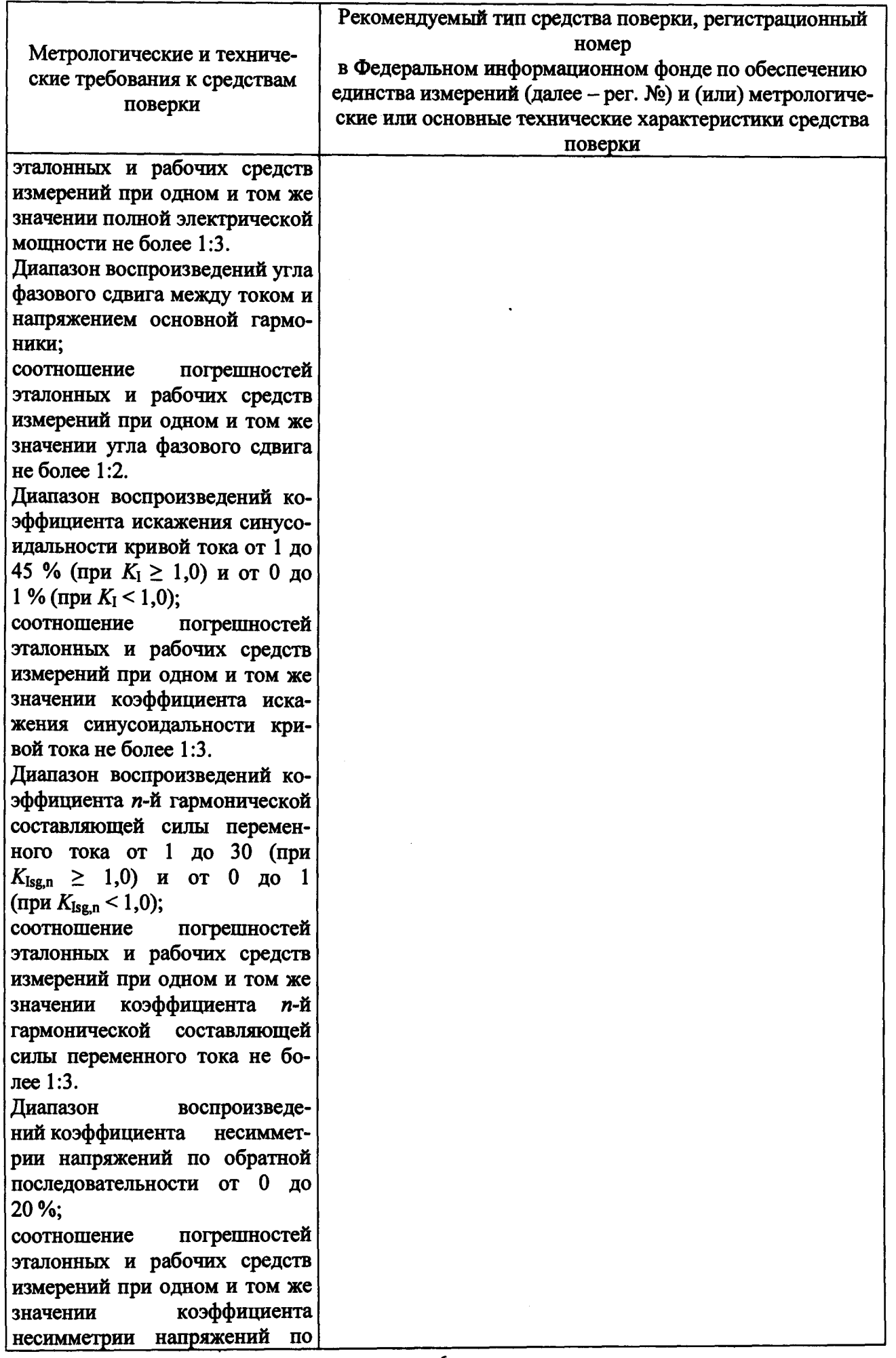

**6**

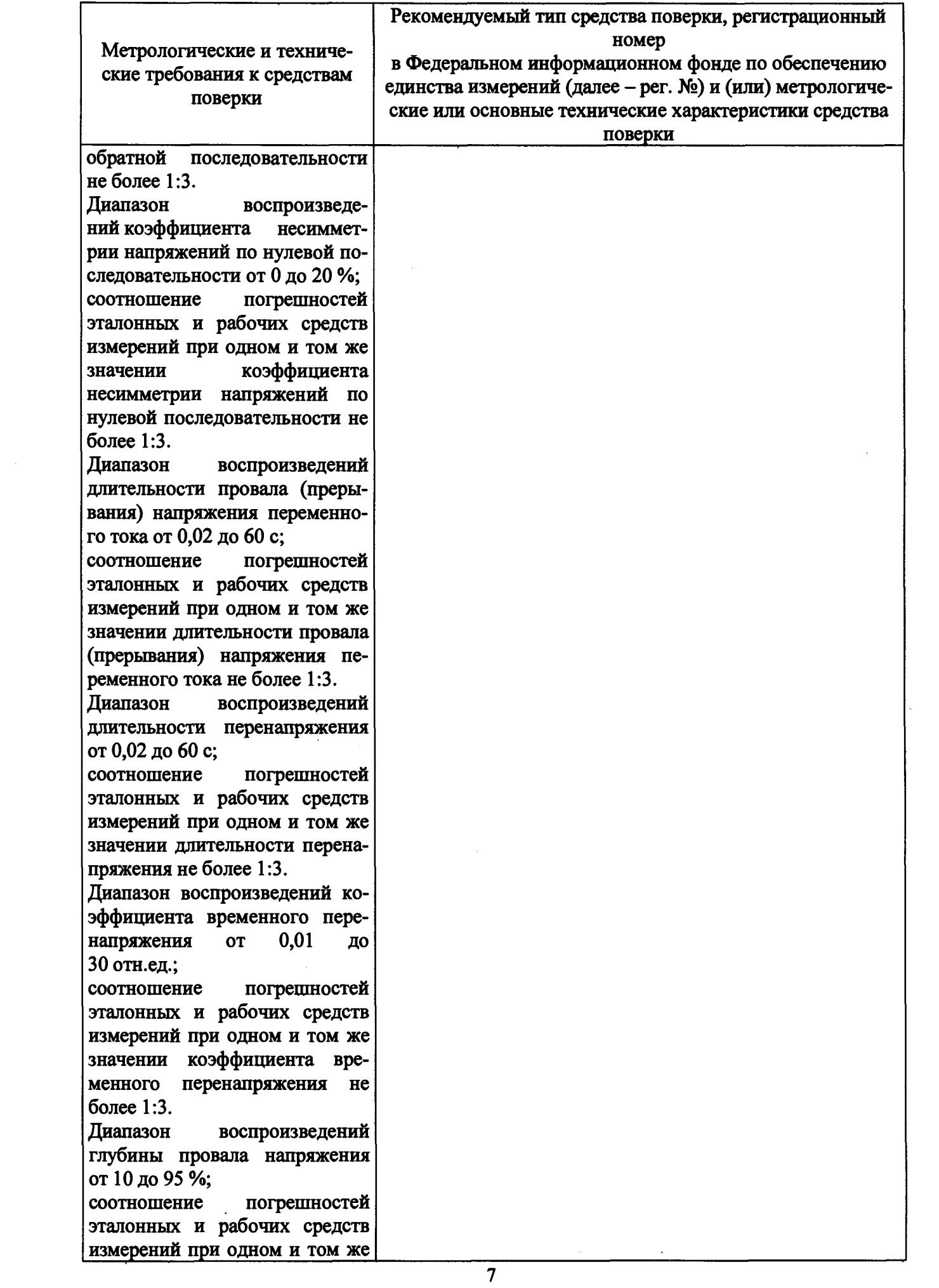

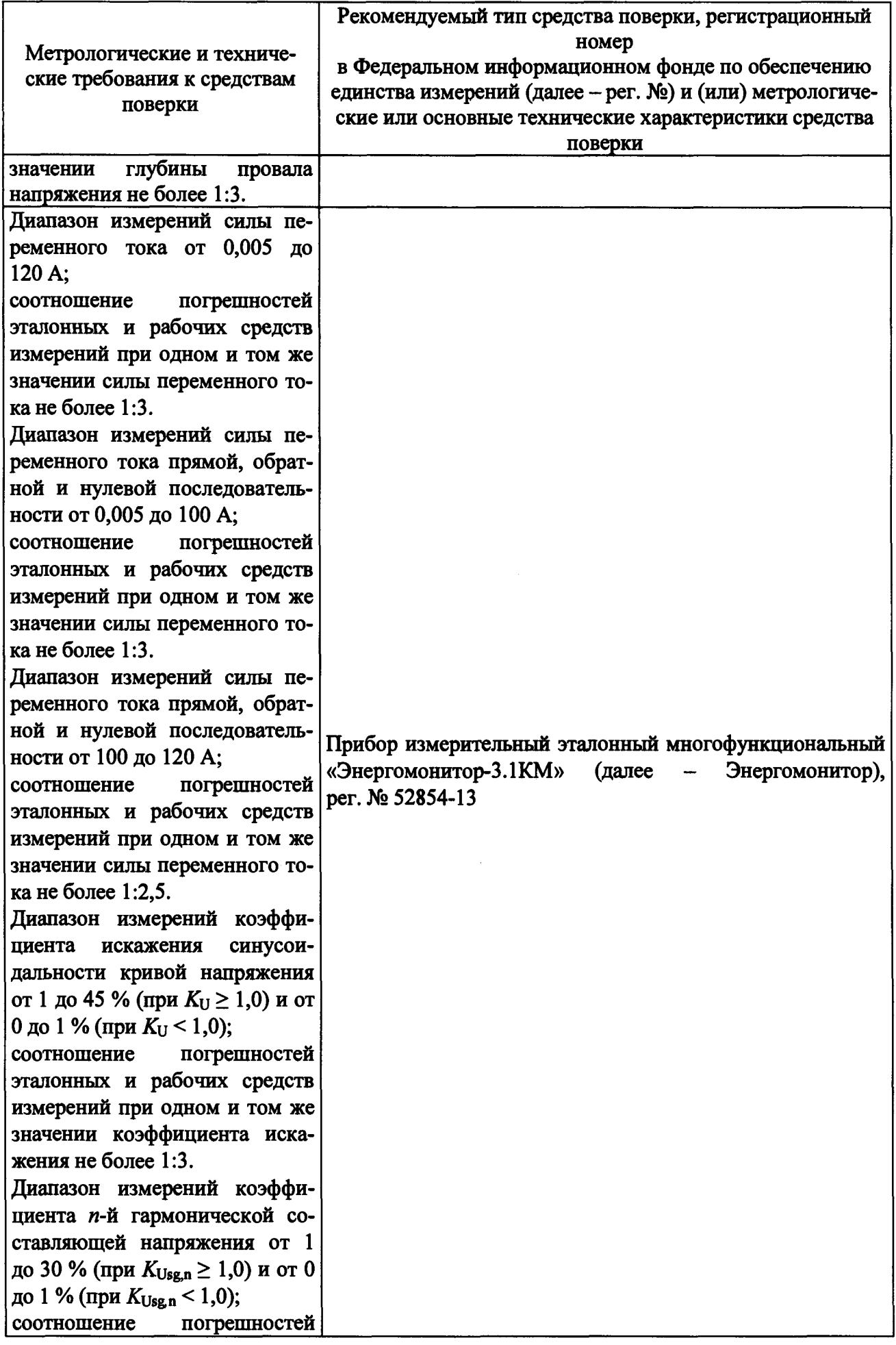

**8**

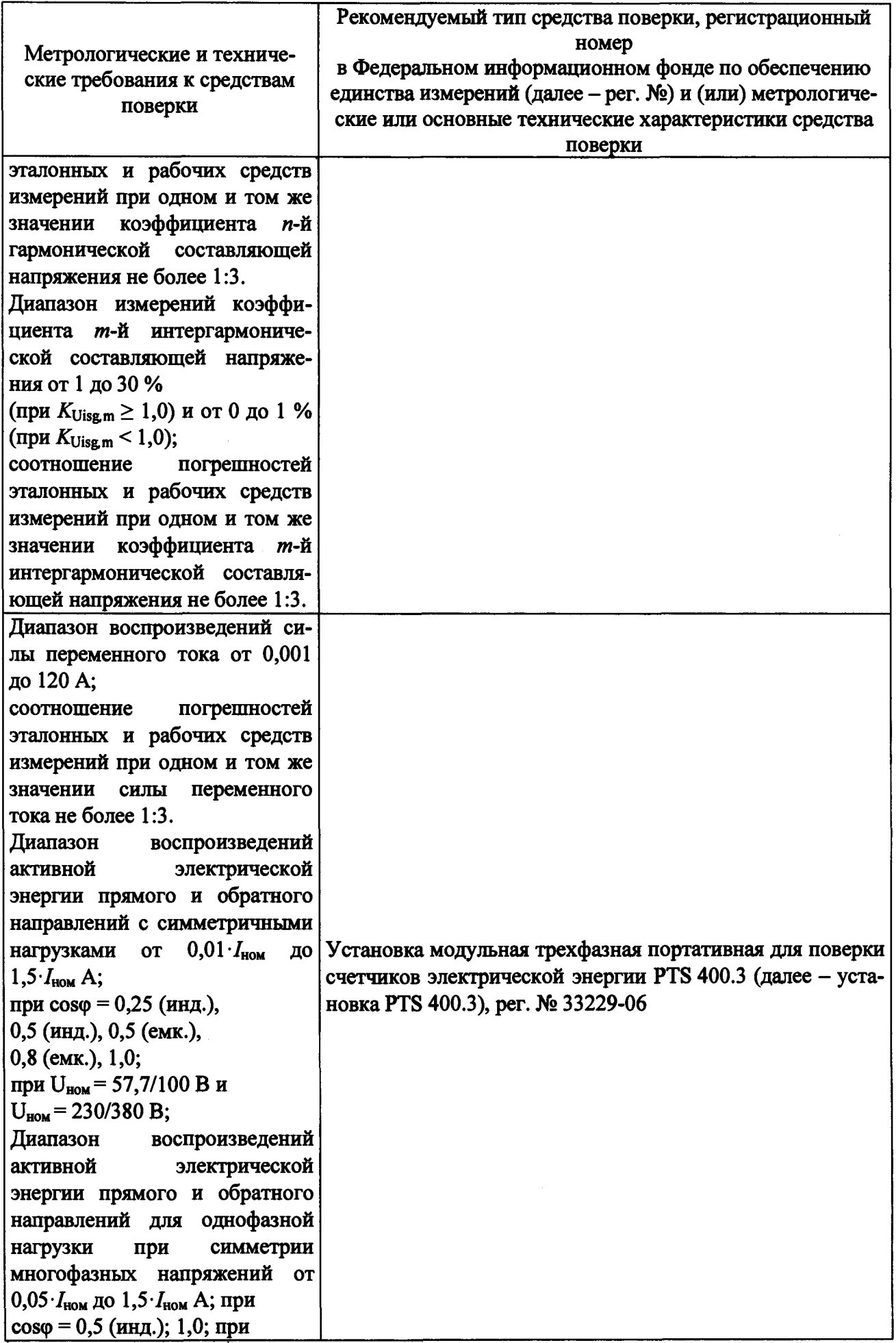

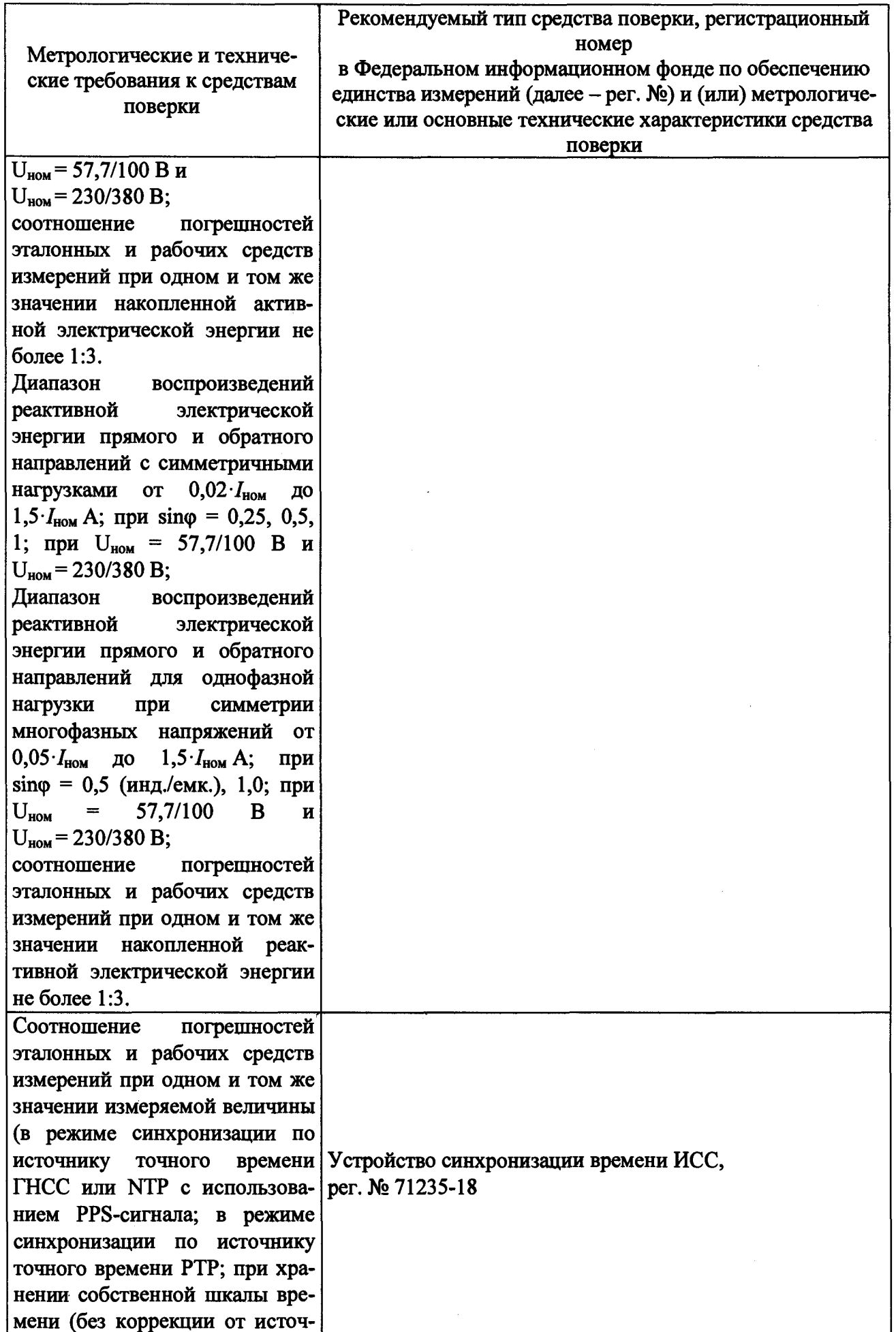

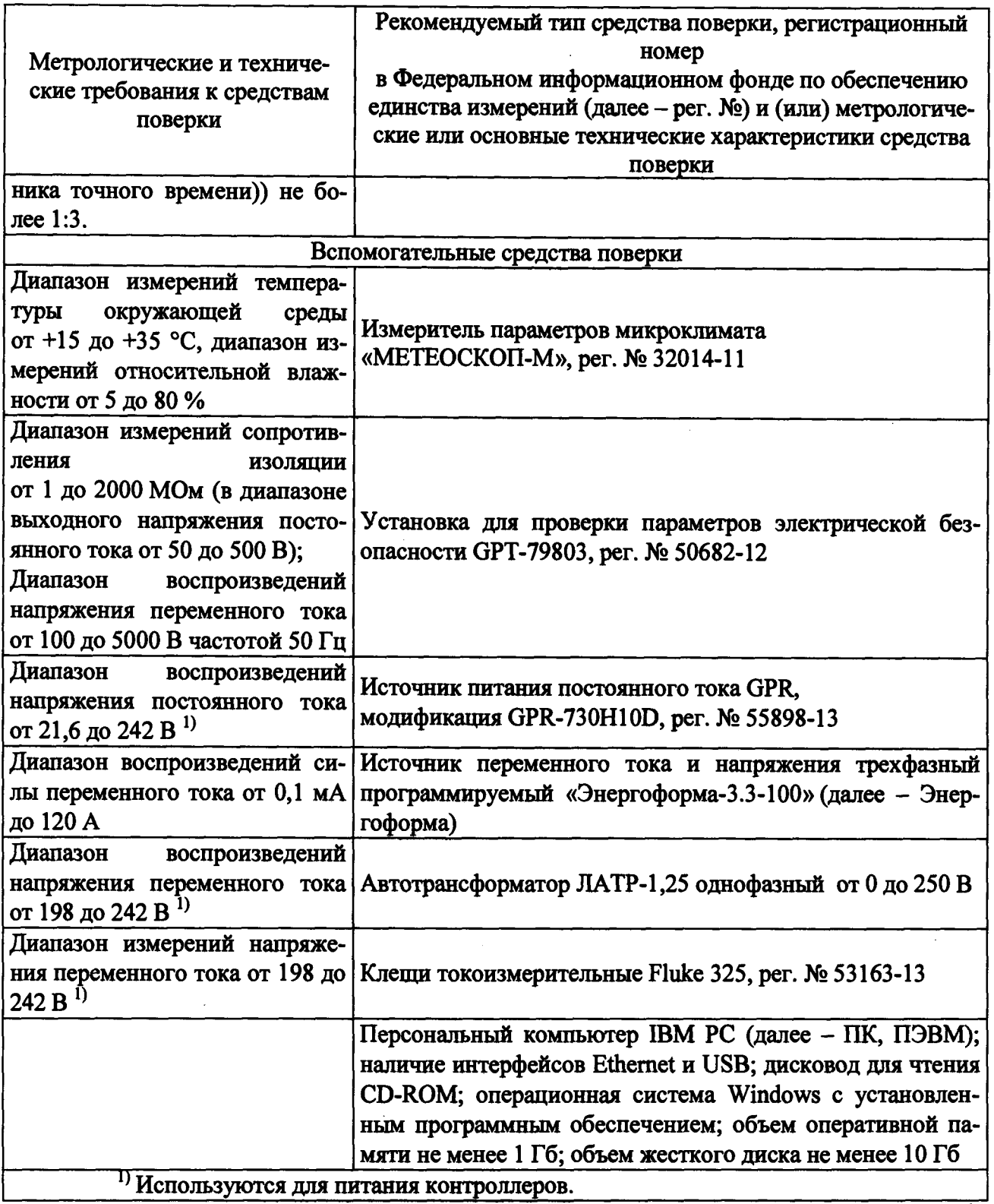

Допускается применение средств поверки с метрологическими и техническими характеристиками, обеспечивающими требуемую точность передачи единиц величин поверяемому контроллеру, установленную Приказами Федерального агентства по техническому регулированию и метрологии от 30 декабря 2019 года № 3457, от 01 октября 2018 года № 2091, от 03 сентября 2021 года № 1942, от 14 мая 2015 года № 575, от 31 июля 2018 года № 1621, в ГОСТ 8.551-2013.

При отсутствии утвержденных поверочных схем в отношении метрологических характеристик допускается применение эталона единицы величин, обеспечивающего воспро**изведение единицы величин с соотношением погрешностей поверяемого средства измерений к эталонному не менее 3:1.**

#### <span id="page-11-0"></span>**6 ТРЕБОВАНИЯ (УСЛОВИЯ) ПО ОБЕСПЕЧЕНИЮ БЕЗОПАСНОСТИ ПРОВЕДЕНИЯ ПОВЕРКИ**

**6.1 При проведении поверки необходимо соблюдать требования безопасности, установленные ГОСТ 12.3.019-80, «Правилами технической эксплуатации электроустановок потребителей». Также должны быть соблюдены требования безопасности, изложенные в эксплуатационных документах на поверяемые контроллеры и применяемые средства поверки.**

#### <span id="page-11-1"></span>**7 ВНЕШНИЙ ОСМОТР**

**Контроллер допускается к поверке, если:**

**- внешний вид контроллера соответствует описанию типа;**

**- соблюдаются требования по защите контроллера от несанкционированного вмешательства согласно описанию типа;**

**- отсутствуют видимые дефекты, способные оказать влияние на безопасность проведения поверки или результаты поверки.**

**Примечание - При выявлении дефектов, способных оказать влияние на безопасность проведения поверки или результаты поверки, устанавливается возможность их устранения до проведения поверки. При наличии возможности устранения дефектов, выявленные дефекты устраняются, и контроллер допускается к дальнейшей поверке. При отсутствии возможности устранения дефектов, контроллер к дальнейшей поверке не допускается.**

#### <span id="page-11-2"></span>**8 ПОДГОТОВКА К ПОВЕРКЕ И ОПРОБОВАНИЕ**

**8.1 Перед проведением поверки выполняют следующие подготовительные работы:**

**- изучают эксплуатационную документацию на поверяемый контроллер и на применяемые средства поверки;**

**- выдерживают контроллер в условиях окружающей среды, указанных в п. 3.1, не менее 2 ч, если он находился в климатических условиях, отличающихся от указанных в п. 3.1, и подготавливают его к работе в соответствии с его эксплуатационной документацией;**

**- подготавливают к работе средства поверки в соответствии с указаниями их эксплуатационной документации.**

**8.2 Проверка электрической прочности изоляции**

**Проверку электрической прочности изоляции проводят в следующей последовательности:**

**- отключают питание контроллера;**

**- отсоединяют все кабели от контроллера;**

**-подключают установку для проверки параметров электрической безопасности GPT-79803 (далее - установка) к контрольным точкам независимых цепей. Независимыми цепями являются цепи питания, цепи дискретных входов (групповая развязка), цепи дискретных выходов (групповая развязка), цепи аналоговых входов (групповая развязка), цепи портов связи RS-485 (групповая развязка), цепи портов связи RS-232 (RS-422). Контрольные точки независимых цепей, предназначенные для подключения установки либо для соединения друг с другом при проверке электрической прочности изоляции, приведены на рисунке 1. Номера клемм на рисунке 1 соответствуют номерам на клеммных соединителях модулей. Исключение составляет точка подключения заземления - она располагается в месте, отмеченном соответствующим знаком;**

**- подачу повышенного напряжения осуществляют при помощи установки, при отключенном питании контроллера;**

**- прикладывают значения испытательного напряжения переменного тока частотой 50 Гц в течение 1 мин к контрольным точкам, с действующим значением:**

**а) 500 В - для цепей с рабочим напряжением менее 60 В;**

**б) 2000 В - для цепей с рабочим напряжением более 60 В.**

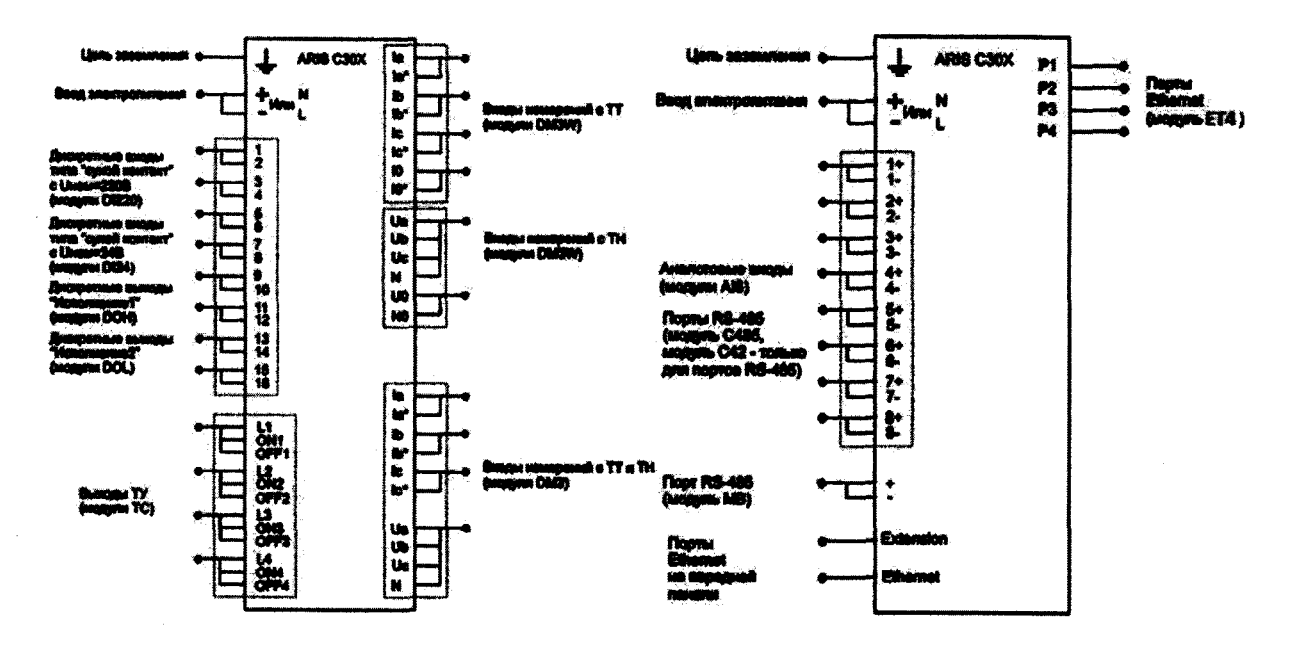

**ARIS СЗОХ - поверяемый контроллер**

**Рисунок 1 - Схема соединений для проверки электрической прочности и сопротивления изоляции**

**Контроллер считают выдержавшим проверку и допускают к дальнейшей поверке, если при проверке электрической прочности изоляции не произошло пробоя либо поверхностного перекрытия изоляции контроллера.**

**8.3 Проверка электрического сопротивления изоляции**

**Проверку электрического сопротивления изоляции проводят в следующей последовательности:**

**- отключают питание контроллера;**

**- отсоединяют все кабели от контроллера;**

**- подключают установку к контрольным точкам независимых цепей. Контрольные точки независимых цепей, предназначенные для подключения установки либо для соединения друг с другом при проверке электрического сопротивления изоляции, приведены на рисунке 1. Номера клемм на рисунке 1 соответствуют номерам на клеммных соединителях модулей. Исключение составляет точка подключения заземления - она располагается в месте, отмеченном соответствующим знаком;**

**- измерение электрического сопротивления изоляции проводят при помощи установки, при приложении значения испытательного напряжения постоянного тока 500 В к контрольным точкам в течение 1 мин, при отключенном питании контроллера.**

**Контроллер считают выдержавшим проверку и допускают к дальнейшей поверке, если при проверке электрического сопротивления изоляции измеренное значение электрического сопротивления изоляции не менее 20 МОм.**

**8.4 Опробование**

**Опробование контроллера проводят в следующей последовательности:**

**- надежно заземляют корпус контроллера (место подключения заземления отмечено соответствующим знаком);**

**- подводят питающее напряжение контроллера;**

**- подключают кабель (кабели) питания к разъему (разъемам) на модуле источника питания контроллера;**

**- подключают кабель связи Ethernet к разъему Ethernet процессорного модуля (при конфигурации контроллера по умолчанию разъемы ЕТ1 или LAN1) и разъему Ethernet персонального компьютера (далее - ПК);**

**- подают напряжение питания на контроллер и убеждаются в наличии индикации напряжения питания;**

**- запускают web-браузер на ПК и переходят по адресу<http://10.1.1.1> (при конфигурации контроллера по умолчанию, либо в соответствии с выполненными настройками контроллера);**

**Контроллер считают работоспособным при отображении стартовой страницы webконфигуратора.**

#### **9 ПРОВЕРКА ПРОГРАММНОГО ОБЕСПЕЧЕНИЯ**

**Проверку программного обеспечения контроллера проводят в следующей последовательности:**

**- подключают контроллер к ПК с помощью кабеля связи Ethernet;**

**- подают напряжение питания на модуль источника питания контроллера, в случае проверки контроллера с двумя модулями источника питания, напряжение питания подают на оба модуля;**

**- запускают web-браузер, открывают web-конфигуратор в соответствии методикой, описанной в разделе 5 руководства по эксплуатации ПБКМ.424359.001 РЭ;**

**-в меню «Система/Метрология» считывают данные о встроенном программном обеспечении процессорного модуля и модулей в составе контроллера, нажав кнопку «Сверить контрольные суммы», при этом сравниваются следующие параметры: идентификационные наименования, номера версий и цифровые идентификаторы.**

**Контроллер допускают к дальнейшей поверке, если идентификационное наименование, контрольная сумма и номер версии встроенного программного обеспечения соответствуют данным, указанным в описании типа.**

#### **10 ОПРЕДЕЛЕНИЕ МЕТРОЛОГИЧЕСКИХ ХАРАКТЕРИСТИК**

**10.1 Определение приведенной к номинальному значению основной погрешности измерений среднеквадратического значения (фазного и междуфазного) напряжения переменного тока для модулей DM3, DM4, DM3W, DM4W**

**Определение приведенной к номинальному значению основной погрешности измерений среднеквадратического значения (фазного и междуфазного) напряжения переменного тока проводят в следующей последовательности:**

**- собирают схему, приведенную на рисунке 2;**

**-последовательно подают испытательные сигналы соответствующей величины с помощью калибратора Ресурс-К2М в соответствии с таблицей 3;**

**- измерения проводят для номинальных среднеквадратических значений напряжения (фазного и междуфазного) и силы переменного тока:**

**a**)  $U_{\text{HOM}} = 220/380 \text{ B} \text{ при } I_{\text{HOM}} = 5.0 \text{ A};$ 

**б)**  $U_{\text{HOM}} = 57,7/100 \text{ B}$  при  $I_{\text{HOM}} = 1,0 \text{ A}.$ 

**-рассчитывают значения приведенной к номинальному значению основной погрешности измерений среднеквадратического значения (фазного и междуфазного) напряже-** **ния переменного тока в соответствии с формулой (4), приведенной в разделе 11 настоящей методики поверки.**

**Таблица 3 - Испытательные сигналы для определения приведенной к номинальному значению основной погрешности измерений среднеквадратического значения (фазного и меж-**

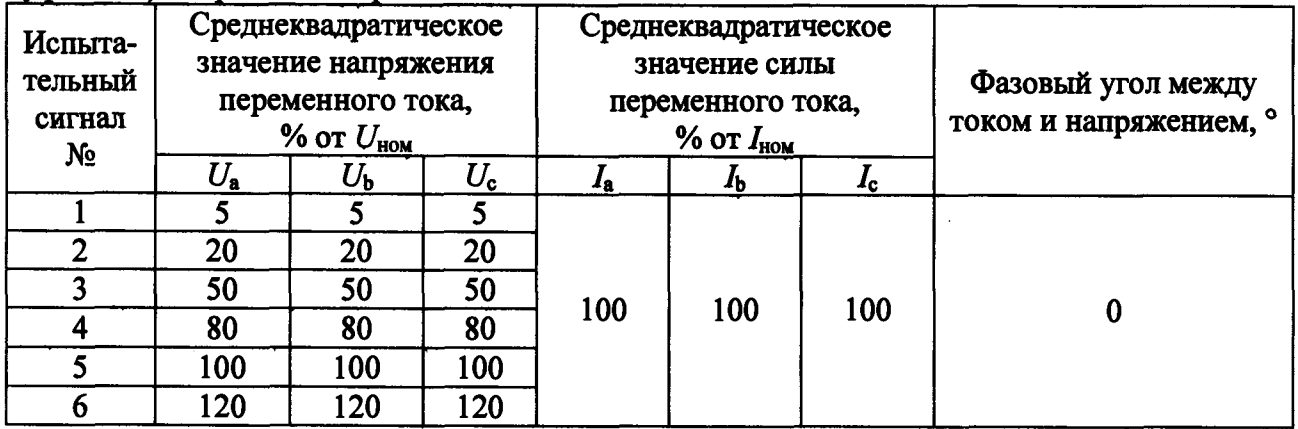

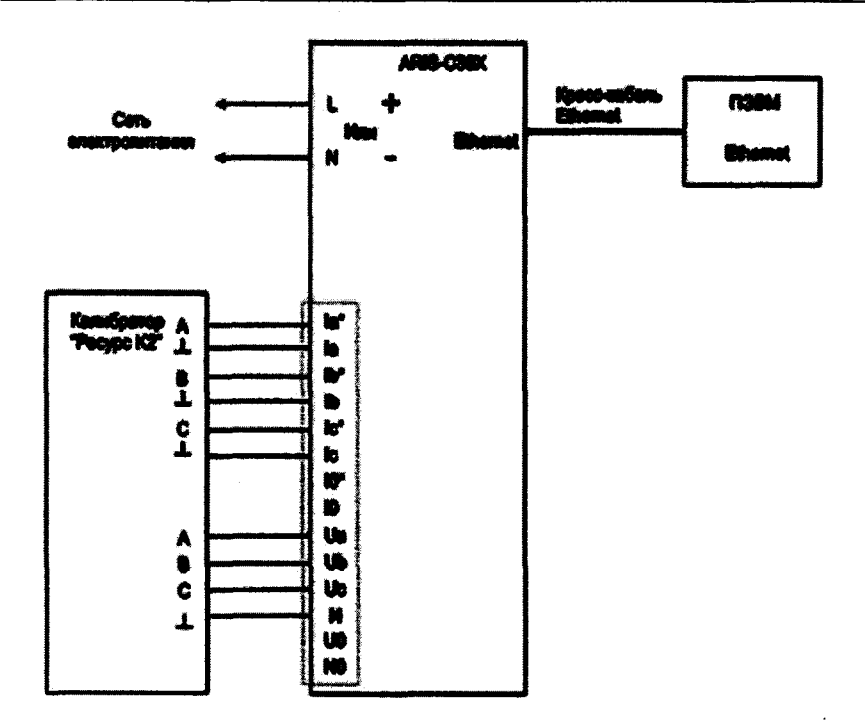

**Калибратор «Ресурс К2» - калибратор Ресурс-К2М;**

**ПЭВМ - персональная электронно-вычислительная машина (персональный компьютер).**

Рисунок 2 - Схема подключений для проверки параметров переменного тока с помощью мо**дулей DM3, DM4, DM3W, DM4W, для проверки показателей качества электрической энергии с помощью модулей DM3, DM4**

**10.2 Определение приведенной к номинальному значению основной погрешности измерений среднеквадратического значения силы переменного тока для модулей DM3, DM4, DM3W, DM4W**

**Определение приведенной к номинальному значению основной погрешности измерений среднеквадратического значения силы переменного тока проводят в следующей последовательности:**

**- собирают схему, приведенную на рисунке 2 или рисунке 3 (только для модулей** DM3W, DM4W при значении силы переменного тока от  $1,5$   $I_{\text{HOM}}$  до  $24$   $I_{\text{HOM}}$ );

**-последовательно подают испытательные сигналы соответствующей величины с помощью калибратора Ресурс-К2М или установки (в составе Энергоформа и Энергомонитор) в соответствии с таблицей 4;**

**-измерения проводят для номинальных среднеквадратических значений силы и напряжения переменного тока:**

а)  $I_{\text{HOM}}$  = 5,0 А при  $U_{\text{HOM}}$  = 220 В;

б)  $I_{\text{HOM}} = 1.0$  А при  $U_{\text{HOM}} = 57.7$  В.

**-рассчитывают значения приведенной к номинальному значению основной погрешности измерений среднеквадратического значения силы переменного тока в соответствии с формулой (4), приведенной в разделе 11 настоящей методики поверки.**

**Таблица 4 - Испытательные сигналы для определения приведенной к номинальному значению основной погрешности измерений среднеквадратического значения силы переменного тока**

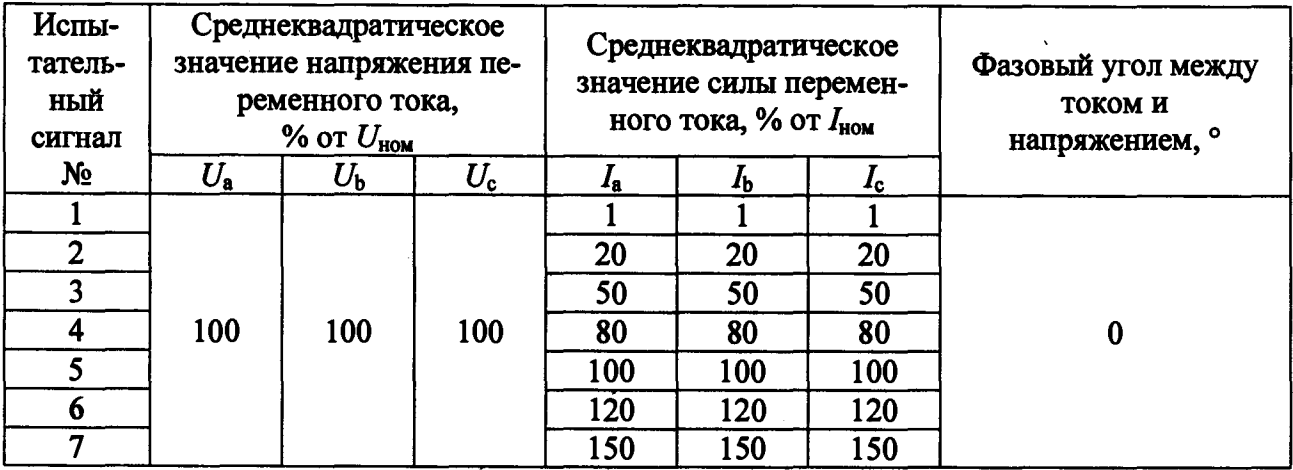

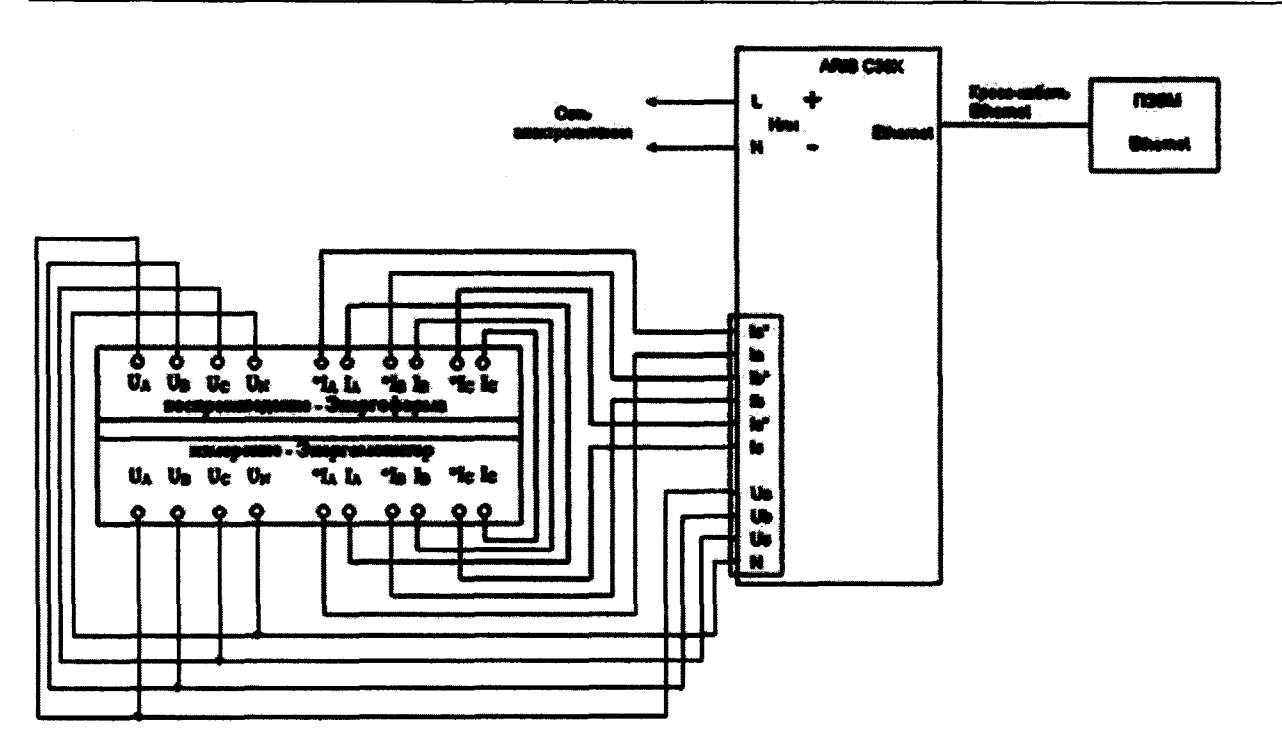

**Рисунок 3 - Схема подключений для определения приведенной к номинальному значению основной погрешности измерений среднеквадратического значения силы переменного тока** (только для модулей DM3W, DM4W при значении силы переменного тока от 1,5  $I_{\text{HOM}}$  до

 $24 \cdot I_{\text{HOM}}$ 

10.3 Определение приведенной к номинальному значению основной погрешности измерений среднеквадратического значения (фазного и междуфазного) напряжения и силы переменного тока прямой, обратной и нулевой последовательности для модулей DM3, DM4, DM3W, DM4W

Определение приведенной к номинальному значению основной погрешности измерений среднеквадратического значения (фазного и междуфазного) напряжения и силы переменного тока прямой, обратной и нулевой последовательности проводят в следующей последовательности:

- собирают схему, приведенную на рисунке 2;

- последовательно подают испытательные сигналы соответствующей величины с помощью калибратора Ресурс-К2М в соответствии с таблицей 5;

- измерения проводят для номинальных среднеквадратических значений напряжения и силы переменного тока:

a)  $U_{HOM}$  = 220 B при  $I_{HOM}$  = 5,0 A;

6)  $U_{HOM}$  = 57,7 B при  $I_{HOM}$  = 1,0 A.

- рассчитывают значения приведенной к номинальному значению основной погрешности измерений среднеквадратического значения (фазного и междуфазного) напряжения и силы переменного тока прямой, обратной и нулевой последовательности в соответствии с формулой (4), приведенной в разделе 11 настоящей методики поверки.

Таблица 5 - Испытательные сигналы для определения приведенной к номинальному значению основной погрешности измерений среднеквадратического значения (фазного и междуфазного) напряжения и силы переменного тока прямой, обратной и нулевой последовательности

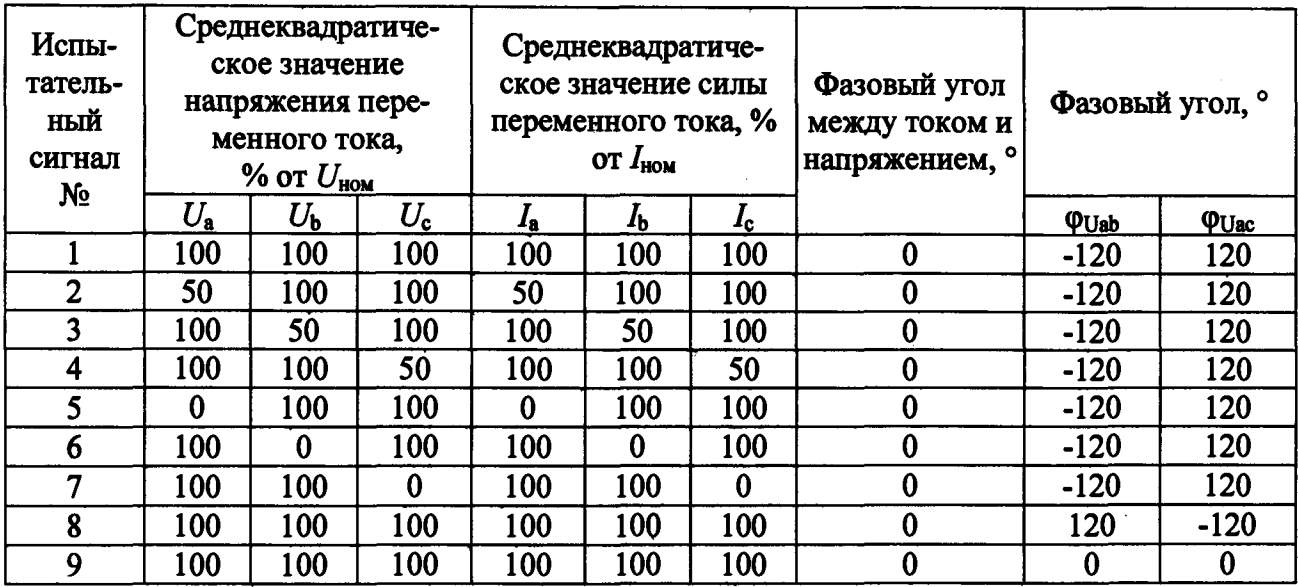

10.4 Определение приведенной к номинальному значению основной погрешности измерений среднеквадратического значения (фазного и междуфазного) напряжения и силы переменного тока нулевой последовательности для модулей DM4, DM4W

Определение приведенной к номинальному значению основной погрешности измерений среднеквадратического значения (фазного и междуфазного) напряжения и силы переменного тока нулевой последовательности проводят в следующей последовательности:

- собирают схему, приведенную на рисунке 4;

- последовательно подают испытательные сигналы соответствующей величины с помощью калибратора Ресурс-К2М в соответствии с таблицей 6;

- измерения проводят для номинальных среднеквадратических значений напряжения и силы переменного тока:

a)  $U_{\text{HOM}}$  = 220 B при  $I_{\text{HOM}}$  = 5,0 A;

6)  $U_{\text{HOM}}$  = 57,7 B  $\pi$ pH  $I_{\text{HOM}}$  = 1,0 A.

- рассчитывают значения приведенной к номинальному значению основной погрешности измерений среднеквадратического значения (фазного и междуфазного) напряжения и силы переменного тока нулевой последовательности в соответствии с формулой (4). приведенной в разделе 11 настоящей методики поверки.

Таблица 6 - Испытательные сигналы для определения приведенной к номинальному значению основной погрешности измерений среднеквадратического значения (фазного и междуфазного) напряжения и силы переменного тока нулевой последовательности

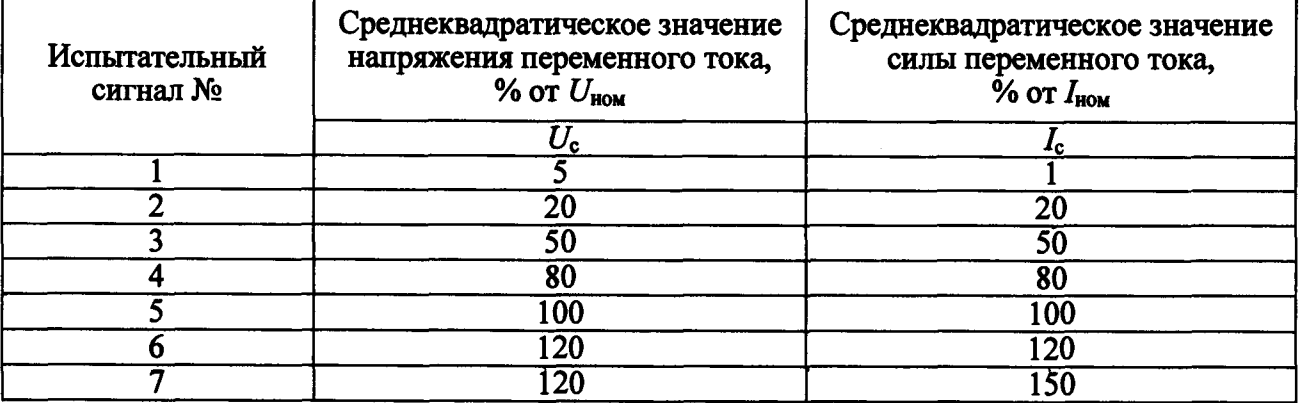

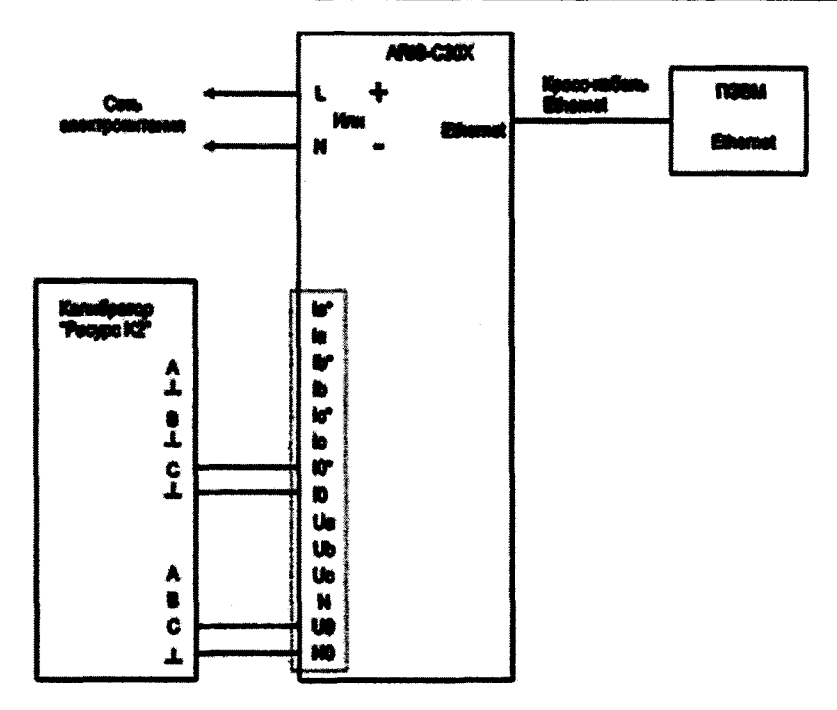

Рисунок 4 - Схема подключений для определения приведенной к номинальному значению основной погрешности измерений среднеквадратического значения (фазного и междуфазного) напряжения и силы переменного тока нулевой последовательности с помощью модулей DM4, DM4W

10.5 Определение абсолютной погрешности измерений угла фазового сдвига между током и напряжением основной гармоники для модулей DM3, DM4, DM3W, DM4W

Определение абсолютной погрешности измерений угла фазового сдвига между током и напряжением основной гармоники проводят в следующей последовательности:

- собирают схему, приведенную на рисунке 2;

- последовательно подают испытательные сигналы соответствующей величины с помощью калибратора Ресурс-К2М в соответствии с таблицей 7;

- измерения проводят для номинальных среднеквадратических значений силы и напряжения переменного тока:

a)  $I_{\text{HOM}} = 5.0 \text{ A}$  при  $U_{\text{HOM}} = 220 \text{ B}$ ;

6)  $I_{\text{HOM}} = 1.0$  A при  $U_{\text{HOM}} = 57.7$  B.

- рассчитывают значения абсолютной погрешности измерений угла фазового сдвига между током и напряжением основной гармоники в соответствии с формулой (6), приведенной в разделе 11 настоящей методики поверки.

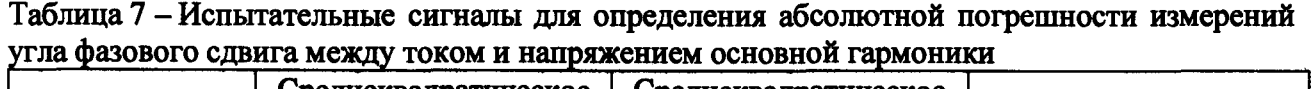

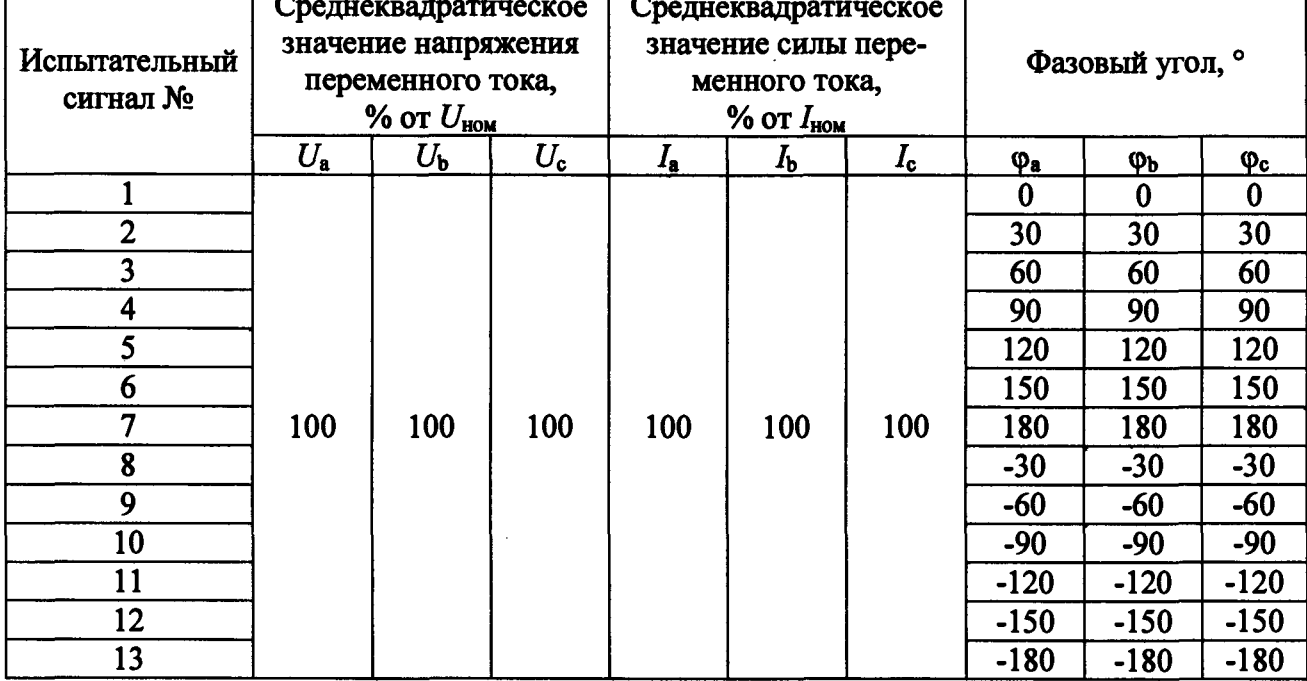

10.6 Определение относительной основной погрешности измерений активной, реактивной и полной фазной и трехфазной электрической мощности, и определение абсолютной погрешности измерений коэффициента мощности фазного для модулей DM3, DM4, DM3W, DM4W

Определение относительной основной погрешности измерений активной, реактивной и полной фазной и трехфазной электрической мощности, и определение абсолютной погрешности измерений коэффициента мощности фазного проводят в следующей последовательности:

- собирают схему, приведенную на рисунке 2;

- последовательно подают испытательные сигналы соответствующей величины с помощью калибратора Ресурс-К2М в соответствии с таблицей 8;

- измерения проводят для номинальных среднеквадратических значений силы и напряжения переменного тока:

a)  $I_{\text{HOM}} = 5.0 \text{ A} \text{ при } U_{\text{HOM}} = 220 \text{ B};$ 

6)  $I_{\text{HOM}} = 1.0 \text{ A}$  при  $U_{\text{HOM}} = 57.7 \text{ B}.$ 

- рассчитывают значения относительной основной погрешности измерений активной, реактивной и полной фазной и трехфазной электрической мощности, коэффициента мощности в соответствии с формулой (5), приведенной в разделе 11 настоящей методики поверки.

Таблица 8 – Испытательные сигналы для определения относительной основной погрешности измерений активной, реактивной и полной фазной и трехфазной электрической мощности, коэффициента мощности фазного

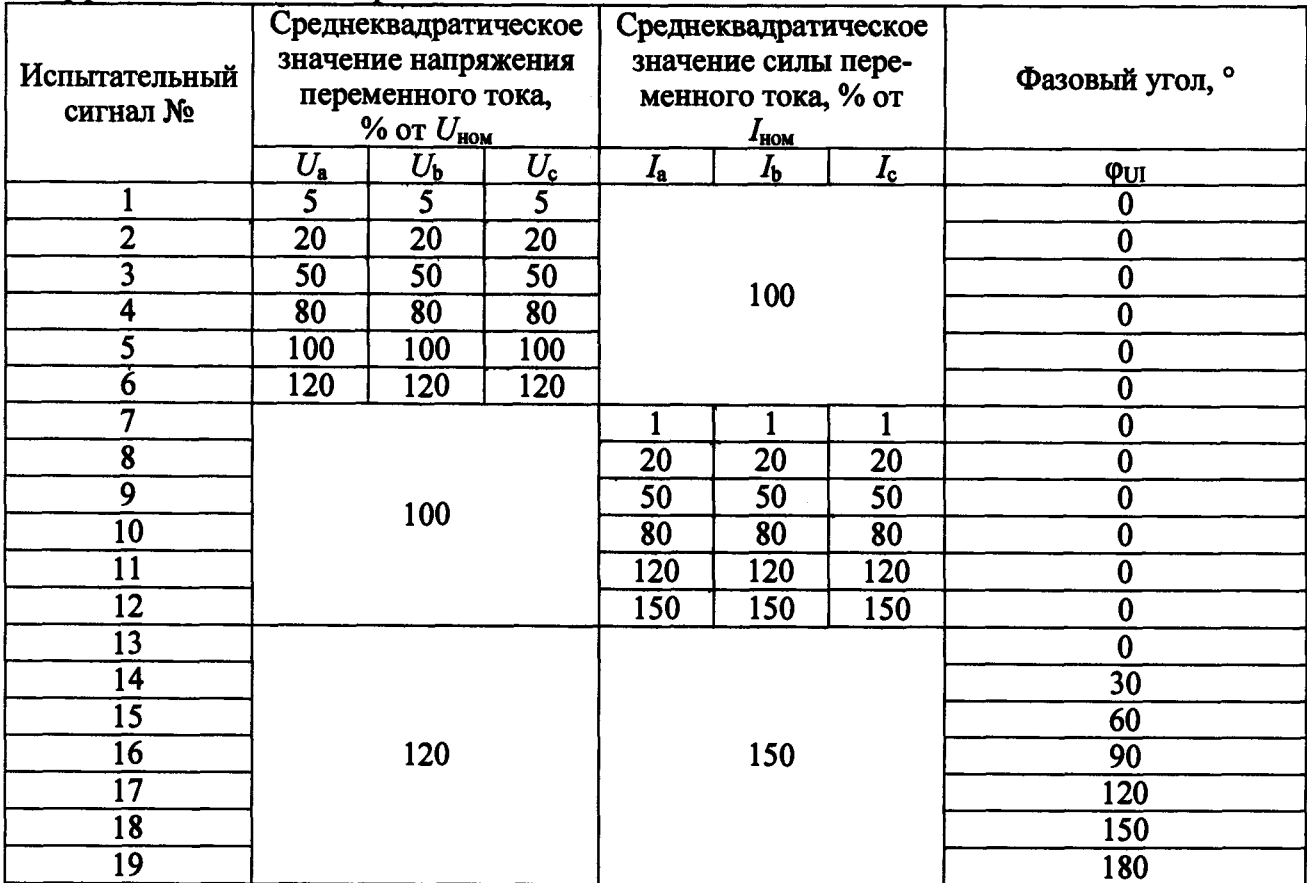

10.7 Определение абсолютной погрешности измерений частоты переменного тока для модулей DM3, DM4, DM3W, DM4W

Определение абсолютной погрешности измерений частоты переменного тока проводят в следующей последовательности:

- собирают схему, приведенную на рисунке 2;

- последовательно подают испытательные сигналы соответствующей величины с помощью калибратора Ресурс-К2М в соответствии с таблицей 9;

- измерения проводят для номинальных среднеквадратических значений силы и напряжения переменного тока:

а) 1<sub>ном</sub> = 5,0 А при U<sub>ном</sub> = 220 В;

6)  $1_{\text{HOM}} = 1.0$  A при  $U_{\text{HOM}} = 57.7$  B.

- рассчитывают значения абсолютной погрешности измерений частоты переменного тока в соответствии с формулой (6), приведенной в разделе 11 настоящей методики поверки.

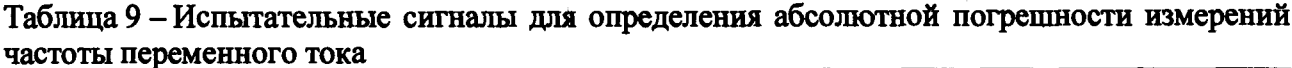

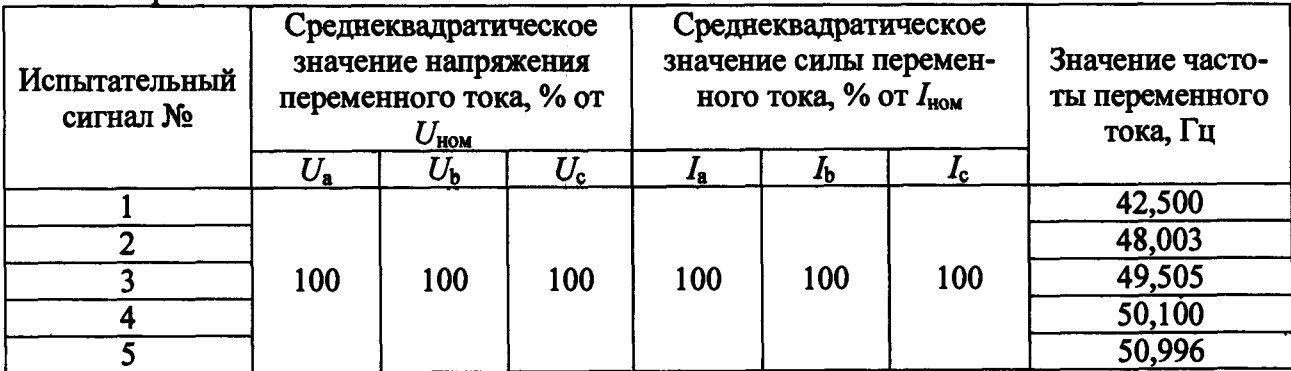

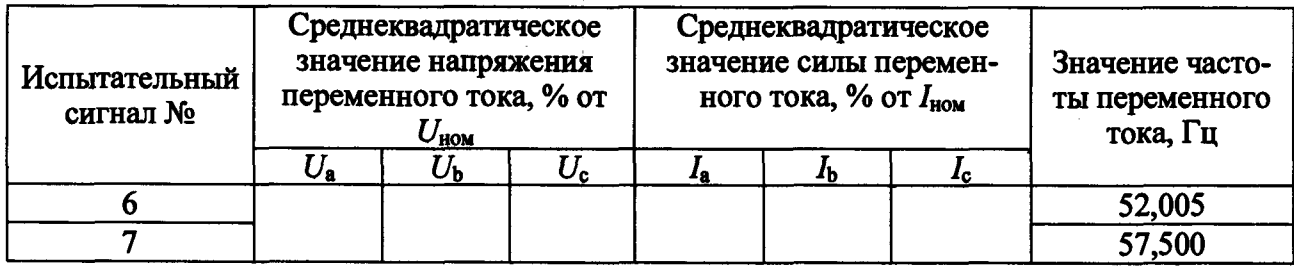

10.8 Определение абсолютной погрешности измерений положительного  $\delta U_{N+1}$ , отрицательного  $\delta U_{\nu}$ , и установившегося  $\delta U_{\nu}$  отклонений фазного напряжения переменного тока лля молулей DM3. DM4

Определение абсолютной погрешности измерений положительного  $\delta U_{\nu(+)}$ , отрицательного  $\delta U_{\nu}$ , и установившегося  $\delta U_{\nu}$  отклонений фазного напряжения переменного тока, проводят в следующей последовательности:

- собирают схему, приведенную на рисунке 2;

- последовательно подают испытательные сигналы соответствующей величины с помощью калибратора Ресурс-К2М в соответствии с таблицей 10 (эталонные (расчетные) значения положительного, отрицательного и установившегося отклонений фазного напряжения переменного тока не задают калибратором Ресурс-К2М непосредственно, а получают путем вычисления на основе заданных амплитуд гармоник и величины установившегося отклонения напряжения по формулам (1), (2) и (3), приведенным в разделе 11 настоящей метолики поверки);

- задают типы испытательных сигналов в соответствии с таблицей 11;

- измерения проводят для номинальных среднеквадратических значений напряжения переменного тока:

a) 
$$
U_{\text{HOM}} = 220 \text{ B}
$$
;

6)  $U_{\text{HOM}}$  = 57,7 B.

- рассчитывают значения абсолютной погрешности измерений положительного, отрицательного и установившегося отклонений фазного напряжения переменного тока в соответствии с формулой (6), приведенной в разделе 11 настоящей методики поверки.

Таблица 10 - Испытательные сигналы для определения абсолютной погрешности измерений положительного, отрицательного и установившегося отклонений фазного напряжения переменного тока

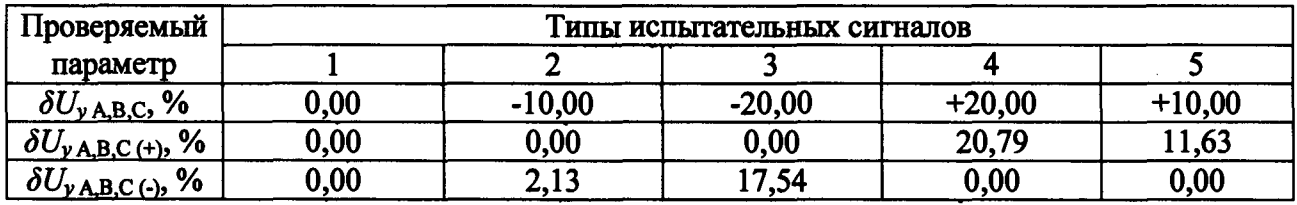

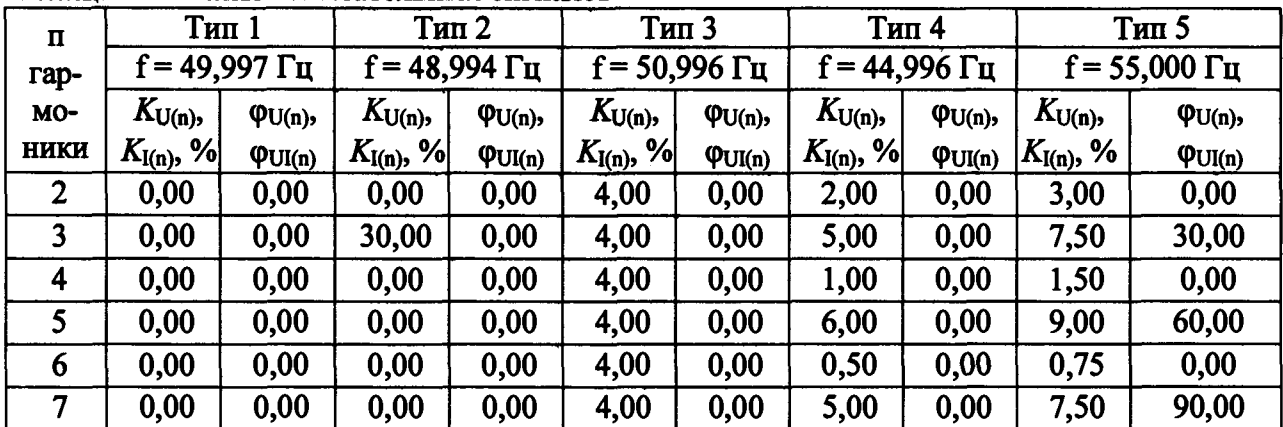

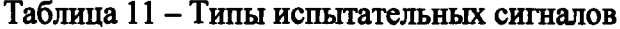

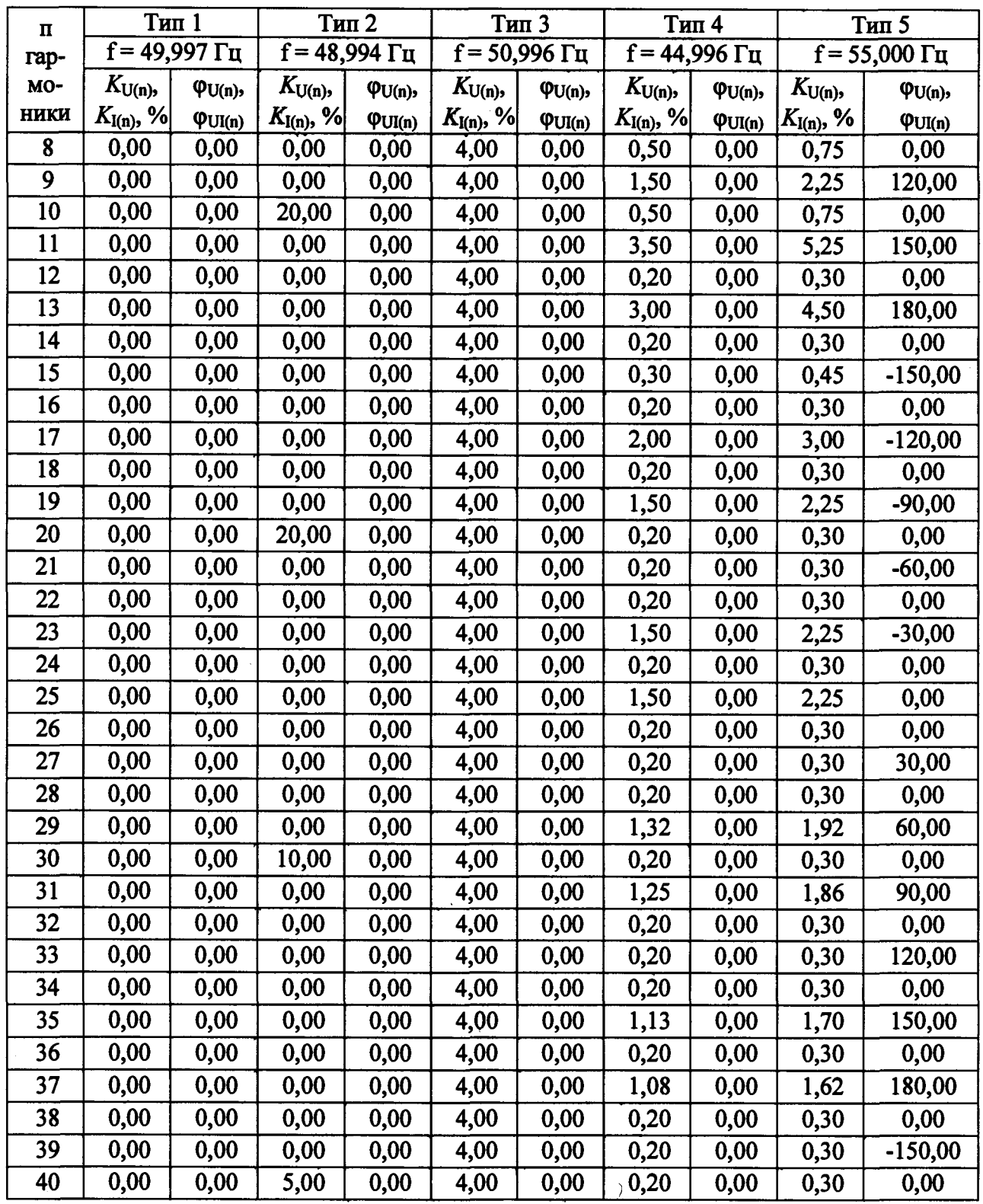

**10.9 Определение абсолютной погрешности измерений отклонений частоты** *Afa,* **для модулей DM3, DM4**

Определение абсолютной погрешности измерений отклонений частоты  $\Delta f_{10}$  проводят **в следующей последовательности:**

**- собирают схему, приведенную на рисунке 2;**

**-последовательно подают испытательные сигналы соответствующей величины с помощью калибратора Ресурс-К2М в соответствии с таблицей 12;**

**- измерения проводят для номинальных среднеквадратических значений напряжения переменного тока:**

**a**)  $U_{\text{HOM}} = 220 \text{ B}$ ;

#### **б)**  $U_{\text{HOM}} = 57.7 \text{ B}.$

**- рассчитывают значения абсолютной погрешности измерений отклонений частоты в соответствии с формулой (6), приведенной в разделе 11 настоящей методики поверки.**

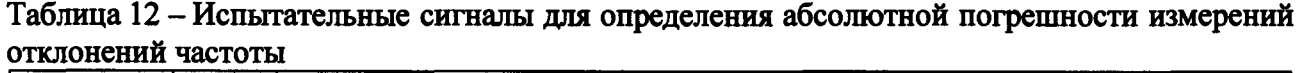

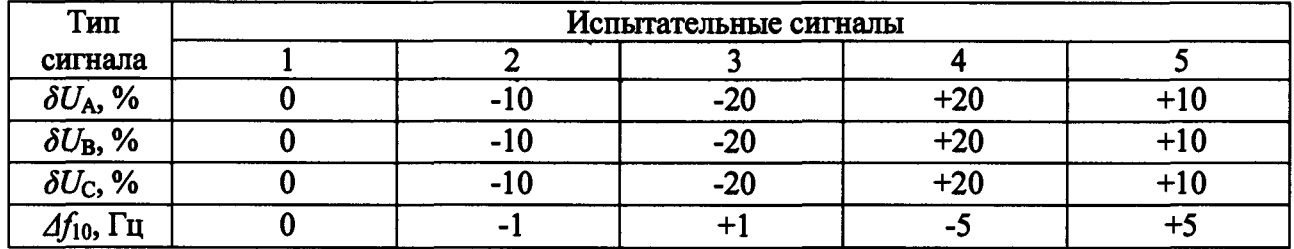

**10.10 Определение относительной погрешности измерений коэффициента искажения синусоидальности кривой напряжения** *Кц* **(при** *K\j>* **1,0) для модулей DM3, DM4**

**Определение относительной погрешности измерений коэффициента искажения синусоидальности кривой напряжения** *Кц* **(при** *Кц >* **1,0) проводят в следующей последовательности:**

**- собирают схему, приведенную на рисунке 2;**

**-последовательно подают испытательные сигналы соответствующей величины с помощью калибратора Ресурс-К2М в соответствии с таблицей 13;**

**- задают типы испытательных сигналов в соответствии с таблицей 13;**

**- измерения проводят для номинальных среднеквадратических значений напряжения переменного тока:**

a) 
$$
U_{\text{HOM}} = 220 \text{ B}
$$
;

**6)**  $U_{\text{HOM}} = 57,7$  B.

**- рассчитывают значения относительной погрешности измерений коэффициента искажения синусоидальности кривой напряжения**  $K_{U}$  **(при**  $K_{U} \geq 1,0$ **) в соответствии с формулой (5), приведенной в разделе 11 настоящей методики поверки.**

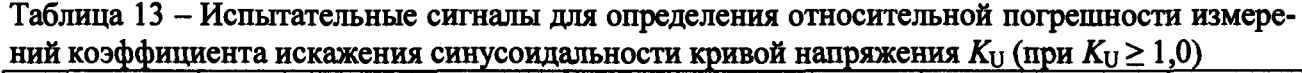

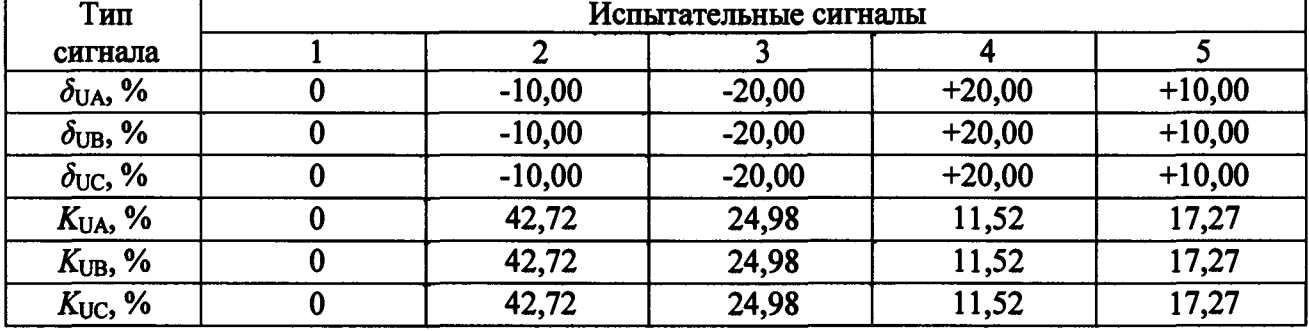

**10.11 Определение абсолютной погрешности измерений коэффициента искажения синусоидальности кривой напряжения** *Кц* **(при** *Кц <* **1,0) для модулей DM3, DM4**

**Определение абсолютной погрешности измерений коэффициента искажения синусоидальности кривой напряжения** *Кц* **(при Хи < 1,0) проводят в следующей последовательности:**

**- собирают схему, приведенную на рисунке 2;**

**-последовательно подают испытательные сигналы соответствующей величины с помощью калибратора Ресурс-К2М в соответствии с таблицей 14;**

**- задают типы испытательных сигналов в соответствии с таблицей 15;**

- измерения проводят для номинальных среднеквадратических значений напряжения переменного тока:

a) 
$$
U_{\text{HOM}} = 220 \text{ B}
$$
;

6) 
$$
U_{\text{HOM}} = 57.7 \text{ B.}
$$

- рассчитывают значения абсолютной погрешности измерений коэффициента искажения синусоидальности кривой напряжения  $K_U$  (при  $K_U$  < 1,0) в соответствии с формулой (6), приведенной в разделе 11 настоящей методики поверки.

Таблица 14 - Испытательные сигналы для определения абсолютной погрешности измерений коэффициента искажения синусоидальности кривой напряжения  $K_U$  (при  $K_U$  < 1,0)

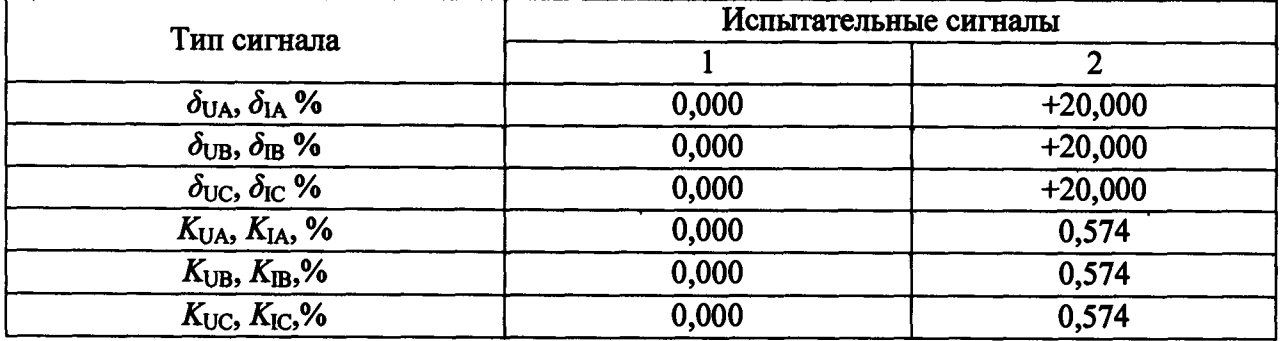

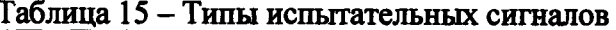

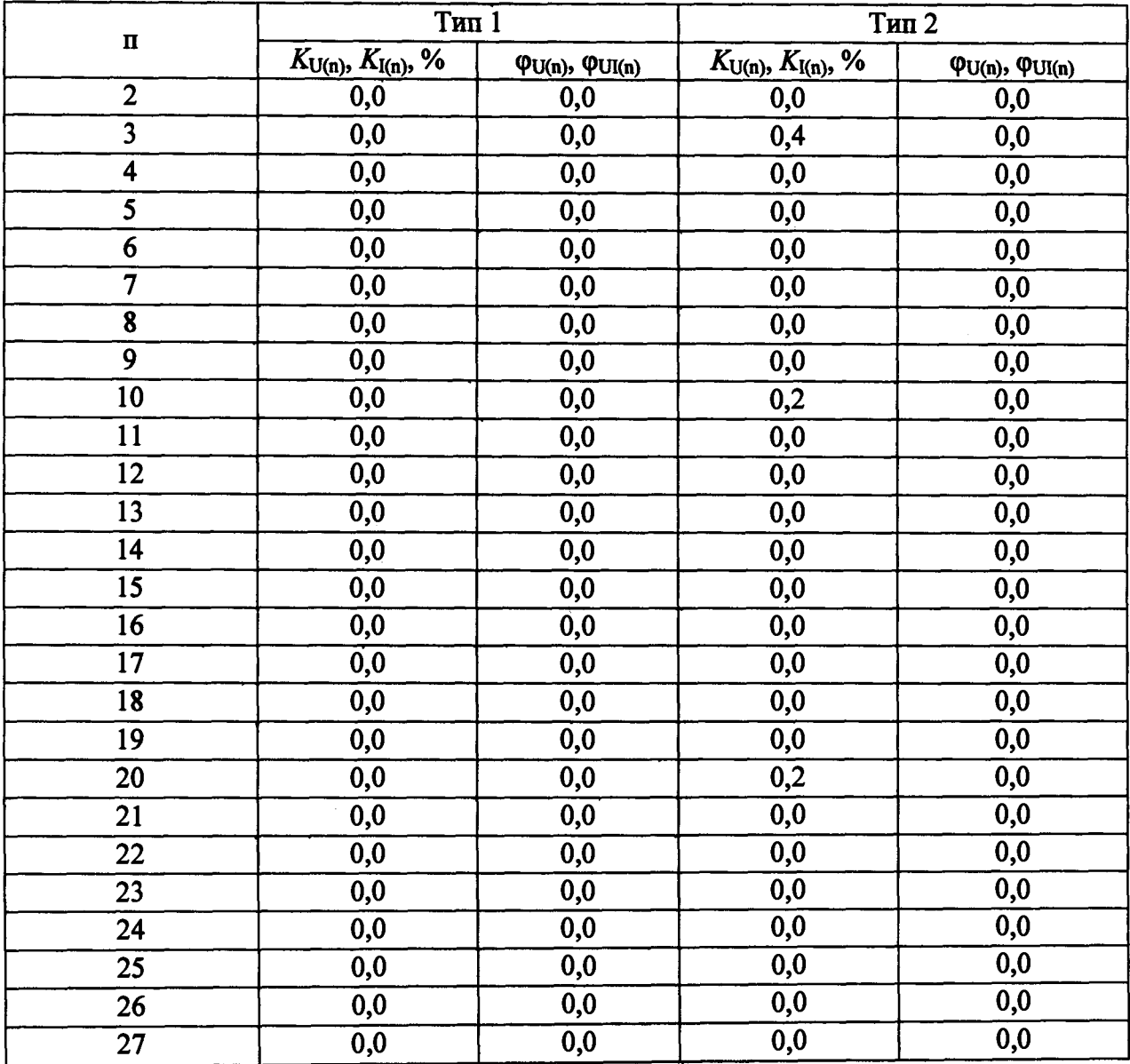

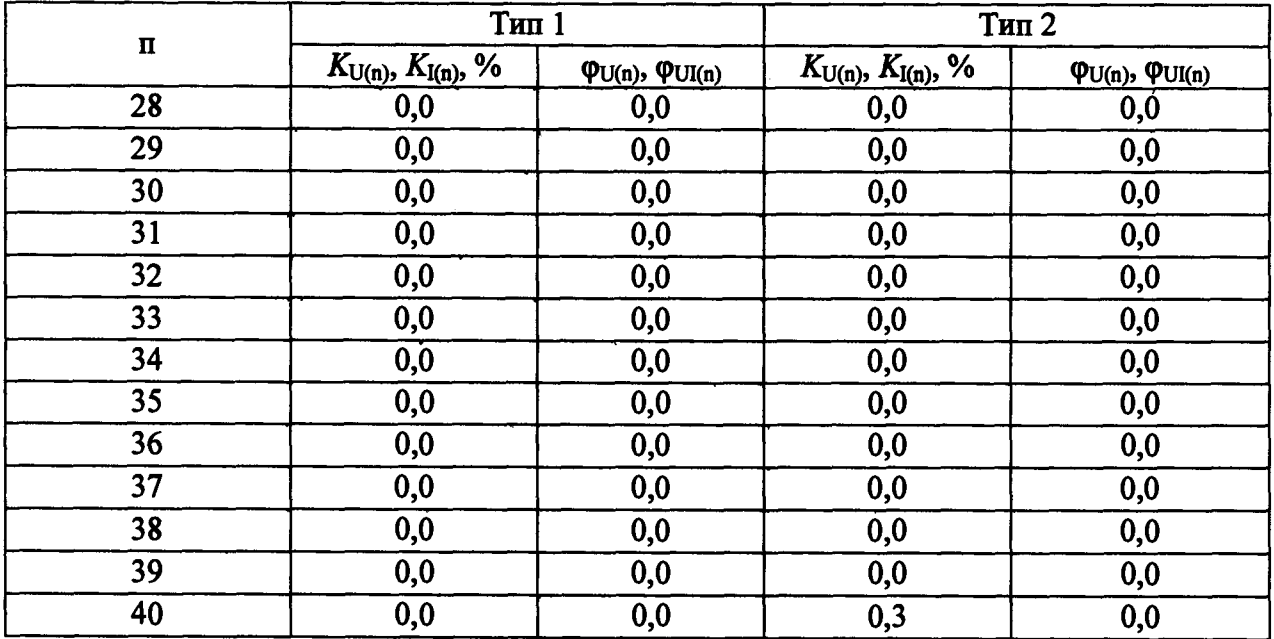

10.12 Определение относительной погрешности измерений коэффициента n-й гармонической составляющей напряжения  $K_{U_{\text{S}}g,n}$  (при  $K_{U_{\text{S}}g,n} \geq 1,0$ ) для модулей DM3, DM4

Определение относительной погрешности измерений коэффициента n-й гармонической составляющей напряжения  $K_{U_{\text{S}}g,n}$  (при  $K_{U_{\text{S}}g,n} \geq 1,0$ ) проводят в следующей последовательности:

- собирают схему, приведенную на рисунке 2;

- последовательно подают испытательные сигналы соответствующей величины с помощью калибратора Ресурс-К2М в соответствии с таблицей 13 для типов испытательных сигналов 1, 2, 3;

- задают типы испытательных сигналов в соответствии с таблицей 11;

- измерения проводят для номинальных среднеквадратических значений напряжения переменного тока:

a)  $U_{\text{HOM}}$  = 220 B;

6)  $U_{\text{HOM}}$  = 57,7 B.

- рассчитывают значения относительной погрешности измерений коэффициента п-й гармонической составляющей напряжения  $K_{Usg,n}$  (при  $K_{Usg,n} \geq 1,0$ ) в соответствии с формулой (5), приведенной в разделе 11 настоящей методики поверки.

10.13 Определение абсолютной погрешности измерений коэффициента п-й гармонической составляющей напряжения  $K_{\text{Usg,n}}$  (при  $K_{\text{Usg,n}}$  < 1,0) для модулей DM3, DM4

Определение абсолютной погрешности измерений коэффициента n-й гармонической составляющей напряжения  $K_{U_{\text{S}}g,n}$  (при  $K_{U_{\text{S}}g,n}$  < 1,0) проводят в следующей последовательности:

- собирают схему, приведенную на рисунке 2;

- последовательно подают испытательные сигналы соответствующей величины с помощью калибратора Ресурс-К2М в соответствии с таблицей 13 для типов испытательных сигналов 4, 5;

- задают типы испытательных сигналов в соответствии с таблицей 11;

- измерения проводят для номинальных среднеквадратических значений напряжения переменного тока:

> a)  $U_{\text{HOM}}$  = 220 B; 6)  $U_{HOM}$  = 57,7 B.

**-рассчитывают значения абсолютной погрешности измерений коэффициента п-й** гармонической составляющей напряжения  $K_{U_{\text{S}}g,n}$  (при  $K_{U_{\text{S}}g,n}$  < 1,0) в соответствии с **формулой (6), приведенной в разделе 11 настоящей методики поверки.**

**10.14 Определение относительной погрешности измерений коэффициента искажения синусоидальности кривой тока**  $K_1$  **(при**  $K_1 \geq 1,0$ **) для модулей DM3, DM4** 

**Определение относительной погрешности измерений коэффициента искажения синусоидальности кривой тока** *К\* **(при** *К\ >* **1,0) проводят в следующей последовательности:**

**- собирают схему, приведенную на рисунке 2;**

**-последовательно подают испытательные сигналы соответствующей величины с помощью калибратора Ресурс-К2М в соответствии с таблицей 13 для типов испытательных сигналов 1,2,3;**

**- задают типы испытательных сигналов в соответствии с таблицей 11;**

**- измерения проводят для номинальных среднеквадратических значений силы переменного тока:**

a) 
$$
I_{\text{HOM}} = 5.0 \text{ A};
$$

**б)**  $I_{HOM} = 1,0$  А.

**- рассчитывают значения относительной погрешности измерений коэффициента ис**кажения синусоидальности кривой тока  $K_I$  (при  $K_I \geq 1,0$ ) в соответствии с формулой (5), при**веденной в разделе 11 настоящей методики поверки.**

**10.15 Определение абсолютной погрешности измерений коэффициента искажения синусоидальности кривой тока** *К\* **(при** *К\ <* **1,0) для модулей DM3, DM4**

**Определение абсолютной погрешности измерений коэффициента искажения синусоидальности кривой тока** *К\* **(при** *К\* **< 1,0) проводят в следующей последовательности:**

**- собирают схему, приведенную на рисунке 2;**

**-последовательно подают испытательные сигналы соответствующей величины с помощью калибратора Ресурс-К2М в соответствии с таблицей 14;**

**- задают типы испытательных сигналов в соответствии с таблицей 15;**

**- измерения проводят для номинальных среднеквадратических значений силы переменного тока:**

a)  $I_{\text{HOM}} = 5.0 \text{ A}$ ;

**б)**  $I_{\text{HOM}} = 1.0$  А.

**- рассчитывают значения абсолютной погрешности измерений коэффициента искажения синусоидальности кривой тока**  $K_{\text{I}}$  **(при**  $K_{\text{I}}$  **< 1,0) в соответствии с формулой (6), приведенной в разделе 11 настоящей методики поверки.**

**10.16 Определение относительной погрешности измерений коэффициента л-й гар**монической составляющей силы переменного тока  $K_{\text{Isg,n}}$  порядка (при  $K_{\text{Isg,n}} \geq 1,0$ ) для моду**лей DM3, DM4**

**Определение относительной погрешности измерений коэффициента** *п***-й гармониче**ской составляющей силы переменного тока  $K_{\text{Isem}}$  порядка (при  $K_{\text{Isem}} \geq 1,0$ ) проводят в следу**ющей последовательности:**

**- собирают схему, приведенную на рисунке 2;**

**-последовательно подают испытательные сигналы соответствующей величины с помощью калибратора Ресурс-К2М в соответствии с таблицей 13 для типов испытательных сигналов 1,2,3;**

**- задают типы испытательных сигналов в соответствии с таблицей 11;**

**- измерения проводят для номинальных среднеквадратических значений силы переменного тока:**

> **а) /ном — 5,0 А; б)**  $I_{\text{HOM}} = 1,0$  А.

- рассчитывают значения относительной погрешности измерений коэффициента п-й гармонической составляющей силы переменного тока  $K_{\text{Isgn}}$  порядка (при  $K_{\text{Isgn}} \geq 1,0$ ) в соответствии с формулой (5), приведенной в разделе 11 настоящей методики поверки.

10.17 Определение абсолютной погрешности измерений коэффициента п-й гармонической составляющей силы переменного тока  $K_{\text{Isgn}}$  порядка (при  $K_{\text{Isgn}}$  < 1,0) для модулей DM3, DM4

Определение абсолютной погрешности измерений коэффициента n-й гармонической составляющей силы переменного тока  $K_{\text{Isgn}}$  порядка (при  $K_{\text{Isgn}}$  < 1,0) проводят в следующей последовательности:

- собирают схему, приведенную на рисунке 2;

- последовательно подают испытательные сигналы соответствующей величины с помощью калибратора Ресурс-К2М в соответствии с таблицей 13 для типов испытательных сигналов 4, 5;

- задают типы испытательных сигналов в соответствии с таблицей  $11$ ;

- измерения проводят для номинальных среднеквадратических значений силы переменного тока:

a) 
$$
I_{\text{HOM}} = 5.0 \text{ A};
$$

6)  $I_{\text{HOM}} = 1,0$  A.

- рассчитывают значения абсолютной погрешности измерений коэффициента п-й гармонической составляющей силы переменного тока  $K_{\text{Ise},n}$  порядка (при  $K_{\text{Ise},n} < 1,0$ ) в соответствии с формулой (6), приведенной в разделе 11 настоящей методики поверки.

10.18 Определение абсолютной погрешности измерений коэффициента несимметрии напряжений по обратной последовательности  $K_{2U}$  для модулей DM3, DM4

Определение абсолютной погрешности измерений коэффициента несимметрии напряжений по обратной последовательности  $K_{2U}$  проводят в следующей последовательности:

- собирают схему, приведенную на рисунке 2;

- последовательно подают испытательные сигналы соответствующей величины с помощью калибратора Ресурс-К2М в соответствии с таблицей 16;

- задают тип испытательного сигнала в соответствии с таблицей 11;

- измерения проводят для номинальных среднеквадратических значений напряжения переменного тока:

a)  $U_{\text{HOM}}$  = 220 B;

6)  $U_{\text{HOM}}$  = 57,7 B.

- рассчитывают значения абсолютной погрешности измерений коэффициента несимметрии напряжений по обратной последовательности  $K_{2U}$  в соответствии с формулой (6), приведенной в разделе 11 настоящей методики поверки.

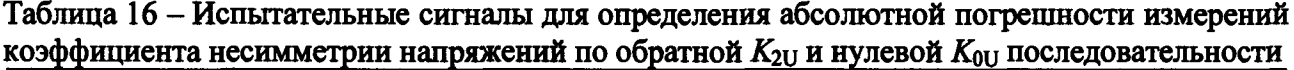

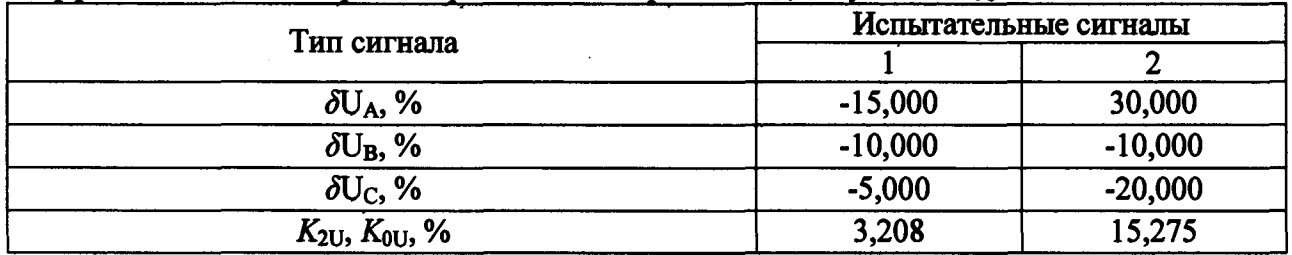

10.19 Определение абсолютной погрешности измерений коэффициента несимметрии напряжений по нулевой последовательности  $K_{0U}$  для модулей DM3, DM4

**Определение абсолютной погрешности измерений коэффициента несимметрии напряжений по нулевой последовательности Хои проводят в следующей последовательности:**

**- собирают схему, приведенную на рисунке 2;**

**-последовательно подают испытательные сигналы соответствующей величины с помощью калибратора Ресурс-К2М в соответствии с таблицей 16;**

**- задают тип испытательного сигнала в соответствии с таблицей 11;**

**- измерения проводят для номинальных среднеквадратических значений напряжения переменного тока:**

> **a**)  $U_{\text{HOM}} = 220 \text{ B}$ ; **б)**  $U_{\text{HOM}}$  = 57,7 В.

**- рассчитывают значения абсолютной погрешности измерений коэффициента** несимметрии напряжений по нулевой последовательности  $K_{011}$  в соответствии с **формулой (6), приведенной в разделе 11 настоящей методики поверки.**

**10.20 Определение относительной погрешности измерений глубины провала напря**жения  $\delta U_{\text{moos}}$ , определение абсолютной погрешности измерений длительности провала (прерывания) напряжения переменного тока  $t_{\text{mono}}$  для модулей DM3, DM4.

**Определение относительной и абсолютной погрешности измерений проводят в следующей последовательности:**

**- собирают схему, приведенную на рисунке 2;**

**-последовательно подают испытательные сигналы соответствующей величины с помощью калибратора Ресурс-К2М для каждой из фаз в соответствии с таблицей 17;**

**- измерения проводят для номинальных среднеквадратических значений напряжения переменного тока:**

**a**)  $U_{\text{HOM}} = 220 \text{ B}$ ;

**б)**  $U_{\text{HOM}}$  = 57,7 В.

**- рассчитывают значения относительной погрешности измерений глубины провала** напряжения  $\delta U_{\text{moas}}$ , абсолютной погрешности измерений длительности провала (прерывания) напряжения переменного тока  $t_{\text{mono}}$  в соответствии с формулами (5) и (6), приведенными в **разделе 11 настоящей методики поверки.**

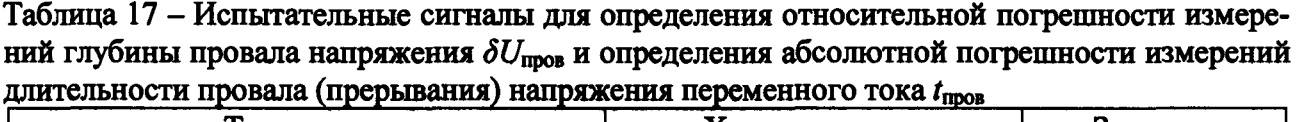

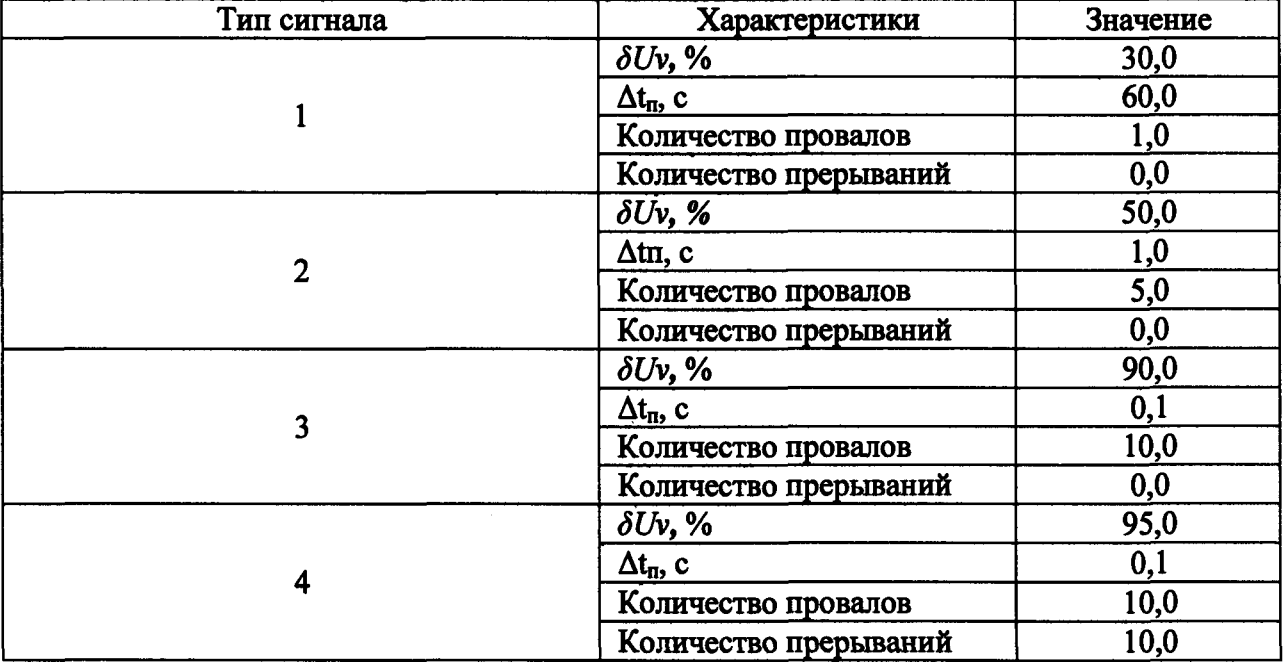

10.21 Определение относительной погрешности измерений коэффициента временного перенапряжения К<sub>пер</sub> и абсолютной погрешности измерений длительности перенапряжения t<sub>пер</sub> для модулей DM3, DM4

Определение относительной погрешности измерений коэффициента временного перенапряжения К<sub>лер</sub> и абсолютной погрешности измерений длительности перенапряжения t<sub>nep</sub> проводят в следующей последовательности:

- собирают схему, приведенную на рисунке 2;

- последовательно подают испытательные сигналы соответствующей величины с помощью калибратора Ресурс-К2М для каждой из фаз в соответствии с таблицей 18;

- измерения проводят для номинальных среднеквадратических значений напряжения переменного тока:

a)  $U_{\text{HOM}} = 220 \text{ B}$ ;

6)  $U_{\text{HOM}}$  = 57,7 B.

- рассчитывают значения относительной погрешности измерений коэффициента временного перенапряжения Кпер и абсолютной погрешности измерений длительности перенапряжения tпер в соответствии с формулами (5) и (6), приведенными в разделе 11 настоящей методики поверки.

Таблица 18 - Испытательные сигналы для определения относительной погрешности измерений коэффициента временного перенапряжения К<sub>лер</sub> и абсолютной погрешности измерений длительности перенапряжения t<sub>uen</sub>

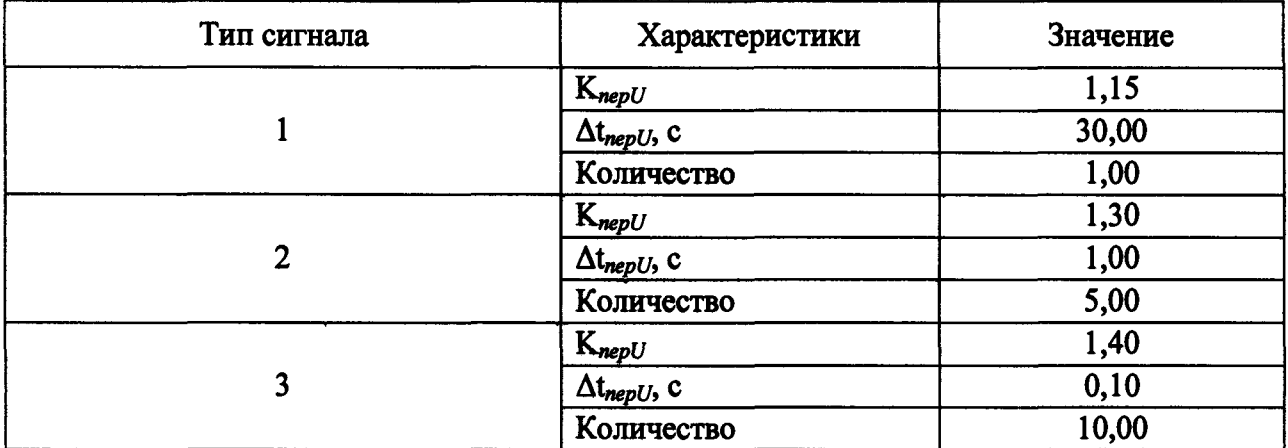

10.22 Определение относительной погрешности измерений коэффициента т-й нтергармонической составляющей напряжения  $K_{Uissm}$  (при  $K_{Uissm} \geq 1,0$ ) для модулей DM3, DM4

погрешности измерений Определение относительной коэффициента т-й нтергармонической составляющей напряжения  $K_{Uiss\mu m}$  (при  $K_{Uiss\mu m} \geq 1,0$ ) проводят в следующей последовательности:

- собирают схему, приведенную на рисунке 2;

- последовательно устанавливают значения частоты испытательных сигналов с помощью калибратора Ресурс-К2М: 75(1), 175(2), 275(3), 375(4), 475(5), 575(6), 675(7), 775(8), 875(9), 975(10), 1075(11), 1175(12), 1275(13), 1375(14), 1475(15), 1575(16), 1675(17), 1775(18), 1875(19), 1975(20) Гц (цифра в скобках - m – номер интергармонической составляющей);

- амплитуду испытательного сигнала последовательно задают равной 2 и 30 % от номинального значения напряжения переменного тока;

- измерения проводят для номинальных среднеквадратических значений напряжения переменного тока:

> a)  $U_{\text{HOM}}$  = 220 B; 6)  $U_{\text{HOM}}$  = 57,7 B.

**- рассчитывают значения относительной погрешности измерений коэффициента** *т***-й интергармонической составляющей напряжения**  $K_{Uise,m}$  **(при**  $K_{Uise,m} \geq 1,0$ **) в соответствии с формулой (5), приведенной в разделе 11 настоящей методики поверки.**

**10.23 Определение абсолютной погрешности измерений коэффициента** *т***-й** нтергармонической составляющей напряжения  $K_{Using,m}$  (при  $K_{Using,m}$  < 1,0) для модулей DM3, **DM4**

**Определение абсолютной погрешности измерений коэффициента** *т-й* нтергармонической составляющей напряжения  $K_{Uissm}$  (при  $K_{Uissm}$  < 1,0) проводят в **следующей последовательности:**

**- собирают схему, приведенную на рисунке 2;**

**- последовательно устанавливают значения частоты испытательных сигналов с помощью калибратора Ресурс-К2М: 75, 175, 275, 375, 475, 575, 675, 775, 875, 975, 1075, 1175, 1275,1375, 1475, 1575, 1675, 1775,1875,1975 Гц;**

**- амплитуду испытательного сигнала последовательно задают равной 0,5 и 0,95 % от номинального значения напряжения переменного тока;**

**- измерения проводят для номинальных среднеквадратических значений напряжения переменного тока:**

a)  $U_{\text{HOM}} = 220 \text{ B}$ ;

 $U_{HOM} = 57,7 B$ .

**- рассчитывают значения абсолютной погрешности измерений коэффициента** *т***-й** нтергармонической составляющей напряжения  $K_{\text{Uiss}_{\text{m}}}$  (при  $K_{\text{Uiss}_{\text{m}}}$  < 1,0) в соответствии с **формулой (6), приведенной в разделе 11 настоящей методики поверки.**

**10.24 Определение приведенной к диапазону измерений основной погрешности измерений унифицированных аналоговых сигналов для модулей AI8C, AI8V**

**Определение приведенной к диапазону измерений основной погрешности измерений унифицированных аналоговых сигналов для модулей AI8C, AI8V проводят в следующей последовательности:**

**- собирают схему, приведенную на рисунке 5;**

**-последовательно подают испытательные сигналы соответствующей величины с помощью калибратора Calys 150R в соответствии с таблицей 19 (для модуля AI8C) и таблицей 20 (для модуля AI8V);**

**- рассчитывают значения приведенной к диапазону измерений основной погрешности измерений унифицированных аналоговых сигналов силы постоянного тока и унифицированных аналоговых сигналов напряжения постоянного тока в соответствии с формулой (4), приведенной в разделе 11 настоящей методики поверки.**

**Таблица 19 - Испытательные сигналы для определения приведенной к диапазону измерений основной погрешности измерений унифицированных аналоговых сигналов силы постоянного тока**

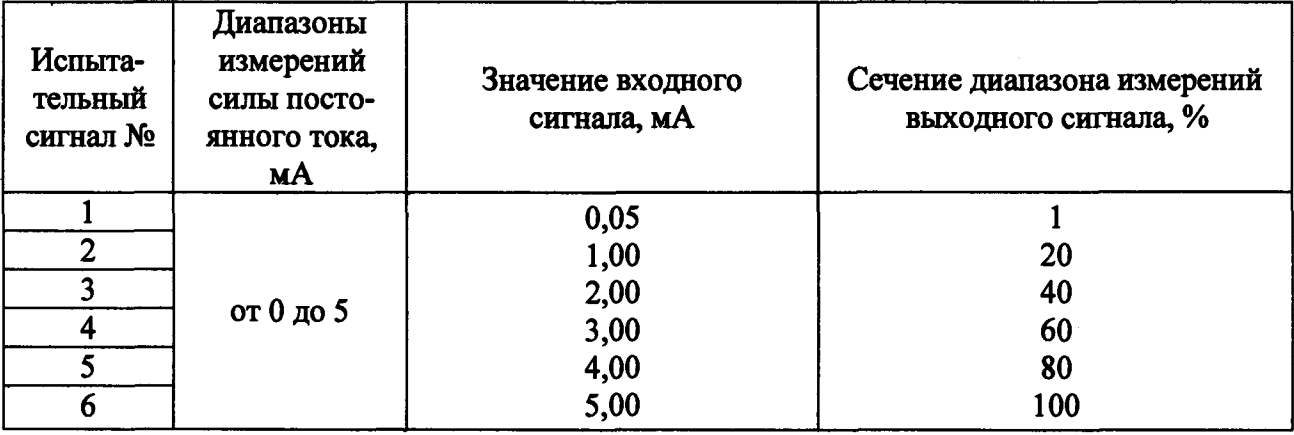

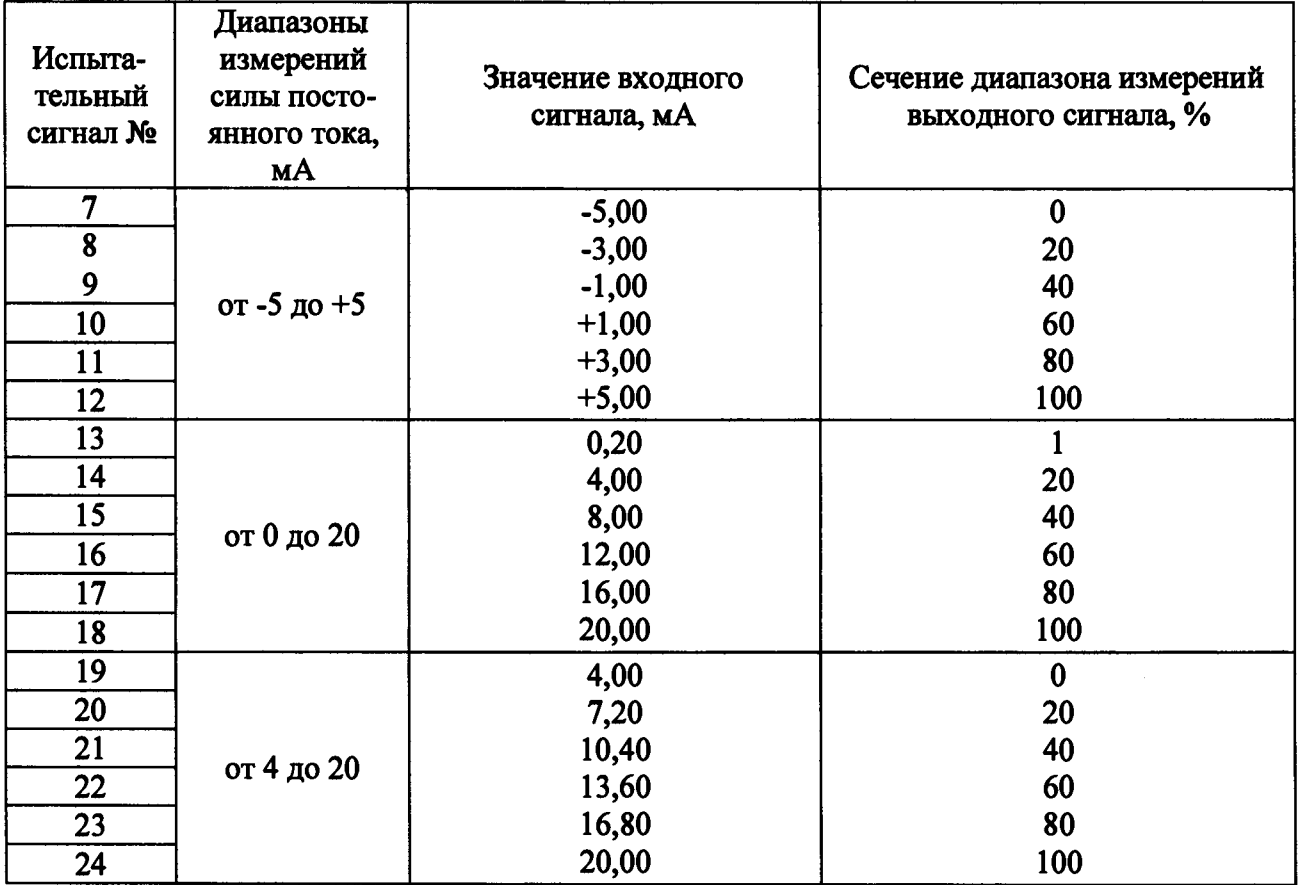

**Таблица 20 - Испытательные сигналы для определения приведенной к диапазону измерений основной погрешности измерений унифицированных аналоговых сигналов напряжения постоянного тока**

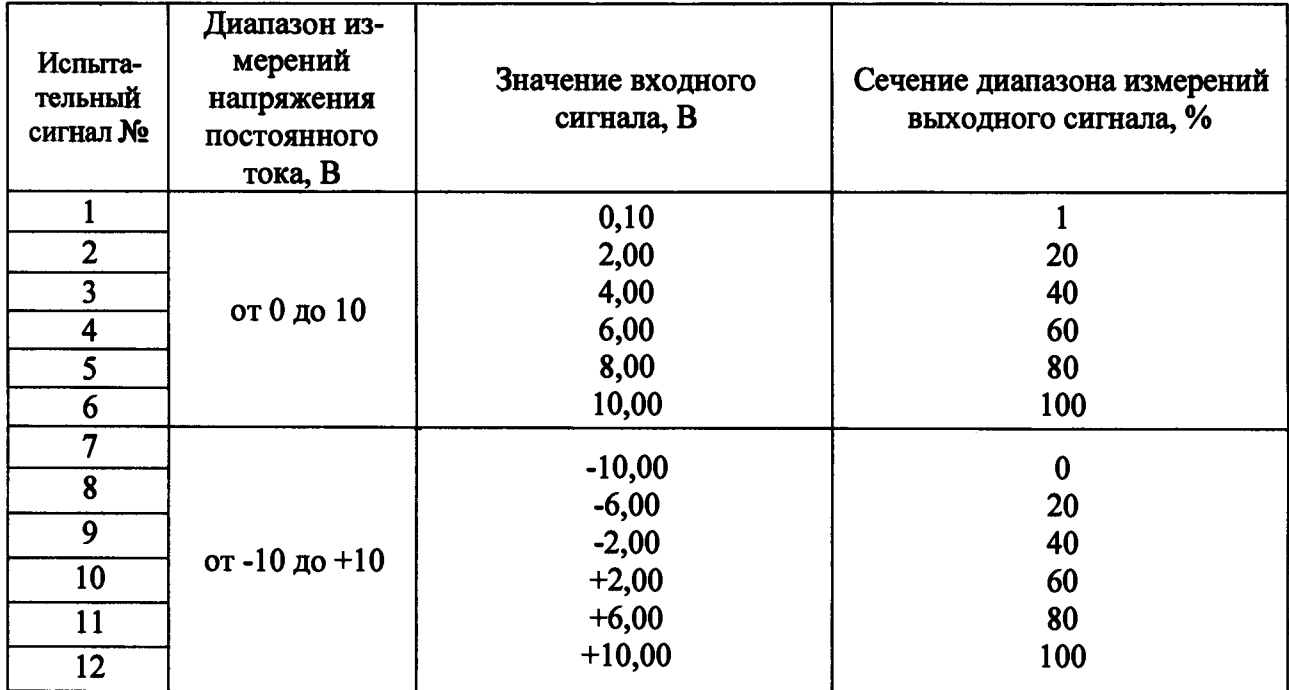

 $\bar{z}$ 

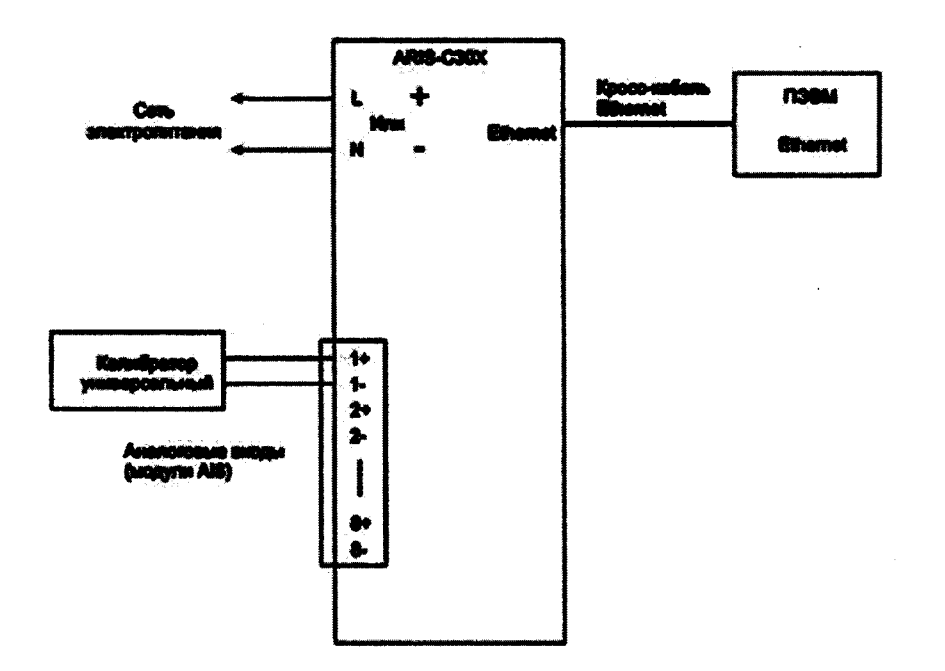

**Калибратор универсальный - калибратор Calys 150R.**

**Рисунок 5 - Схема подключений при определении приведенной к диапазону измерений основной погрешности измерений унифицированных аналоговых сигналов для модулей AI8C, AI8V**

**10.25 Определение относительной основной погрешности измерений активной электрической энергии прямого и обратного направления с симметричными нагрузками для контроллеров класса точности 0,2S (опция М), относительной основной погрешности измерений активной электрической энергии прямого и обратного направления для однофазной нагрузки при симметрии многофазных напряжений для контроллеров класса точности 0,2S (опция М), относительной основной погрешности измерений реактивной электрической энергии прямого и обратного направления с симметричными нагрузками для контроллеров класса точности 0,5 (опция М), относительной основной погрешности измерений реактивной электрической энергии прямого и обратного направления для однофазной нагрузки при симметрии многофазных напряжений для контроллеров класса точности 0,5 (опция М)**

**Определение относительной основной погрешности измерений проводят методом непосредственного сличения с показаниями эталонного счетчика установки PTS 400.3 в следующей последовательности:**

**- собирают схему, приведенную на рисунке 6;**

**-последовательно подают испытательные сигналы соответствующей величины с помощью установки PTS 400.3 в соответствии с таблицами 21-24;**

**- испытания для прямого и обратного направления электрической энергии проводят последовательно для каждого из направлений;**

**- испытания для однофазной нагрузки при симметрии фазных напряжений проводят последовательно для каждой из фаз отдельно;**

**-при проведении поверки на контроллере и эталонном счетчике установки PTS 400.3 фиксируют показания накопленной энергии;**

**- длительность интервала измерения энергии при значениях токов в интервале от** 0,5<sup>-</sup>  $I_{\text{HOM}}$  до  $I_{\text{MARC}}$  должна составлять не менее двух полных коротких интервалов учета, в абсолютном выражении не менее 5 мин, для токов менее  $0.5I_{\text{HOM}}$  – не менее 10 мин;

**- рассчитывают приращение учтенной электрической энергии на контроллере и эталонном счетчике установки PTS 400.3;**

**32**

**- измерения проводят для номинальных среднеквадратических значений напряжения переменного тока:**

a)  $U_{\text{HOM}} = 220 \text{ B}$ ;

**б)**  $U_{\text{HOM}}$  = 57,7 В.

**-рассчитывают значения относительной основной погрешности измерений активной электрической энергии прямого и обратного направления с симметричными нагрузками для контроллеров класса точности 0,2S (опция М), относительной основной погрешности измерений активной электрической энергии прямого и обратного направления для однофазной нагрузки при симметрии многофазных напряжений для контроллеров класса точности 0,2S (опция М), относительной основной погрешности измерений реактивной электрической энергии прямого и обратного направления с симметричными нагрузками для контроллеров класса точности 0,5 (опция М), относительной основной погрешности измерений реактивной электрической энергии прямого и обратного направления для однофазной нагрузки при симметрии многофазных напряжений для контроллеров класса точности 0,5 (опция М) в соответствии с формулой (5), приведенной в разделе 11 настоящей методики поверки.**

**Таблица 21-Испытательные сигналы для определения относительной основной погрешности измерений активной электрической энергии прямого и обратного направления с симметричными нагрузками для контроллеров класса точности 0,2S (опция М)\_\_\_\_\_\_\_\_\_\_**

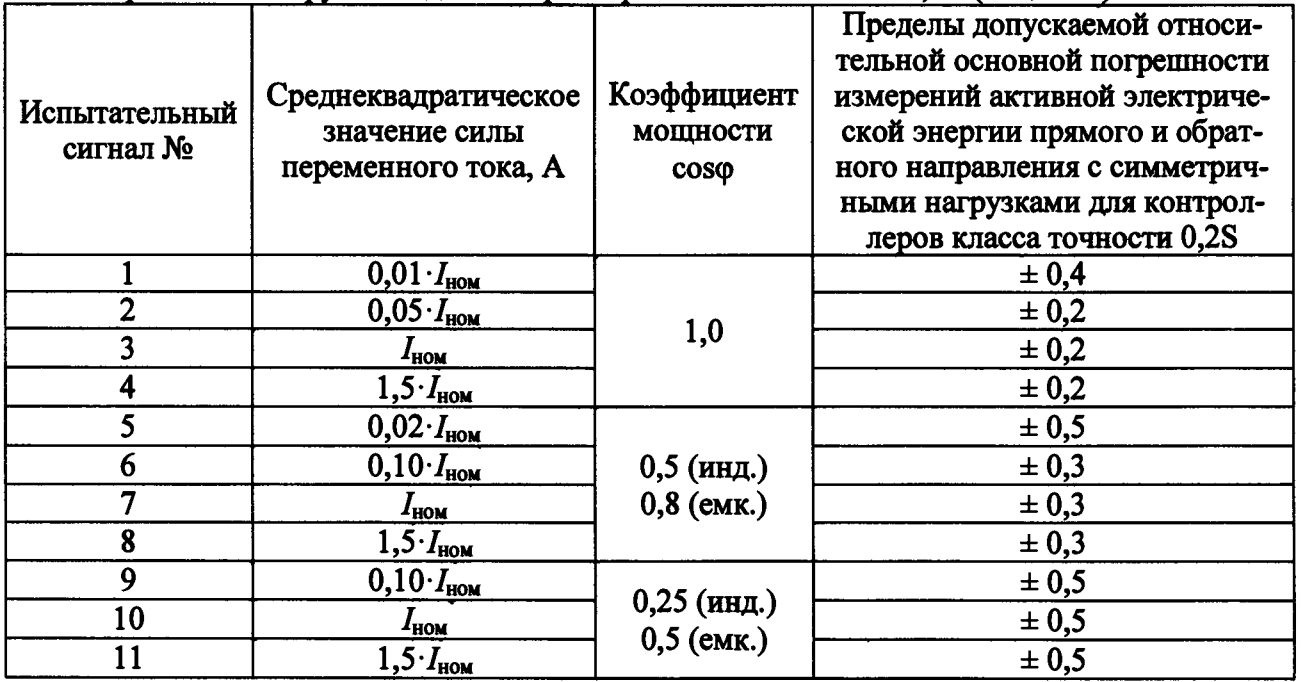

**Таблица 22 - Испытательные сигналы для определения относительной основной погрешности измерений активной электрической энергии прямого и обратного направления для однофазной нагрузки при симметрии многофазных напряжений для контроллеров класса точности 0,2S (опция М)\_\_\_\_\_\_\_\_\_\_\_\_\_\_\_\_\_\_\_\_\_\_\_\_\_\_\_\_\_\_\_ \_\_\_\_\_\_\_\_\_\_\_\_\_\_\_\_\_\_\_\_\_\_\_\_\_\_\_**

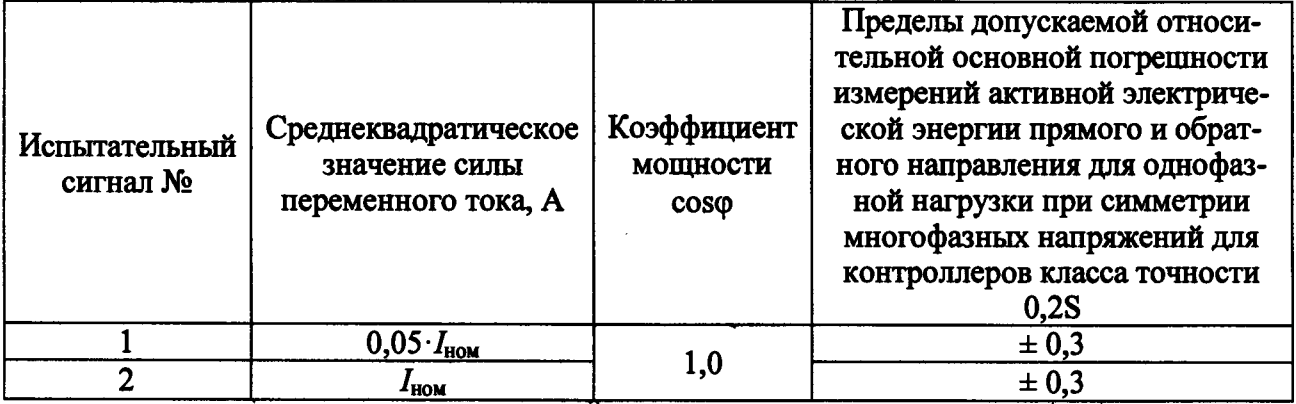

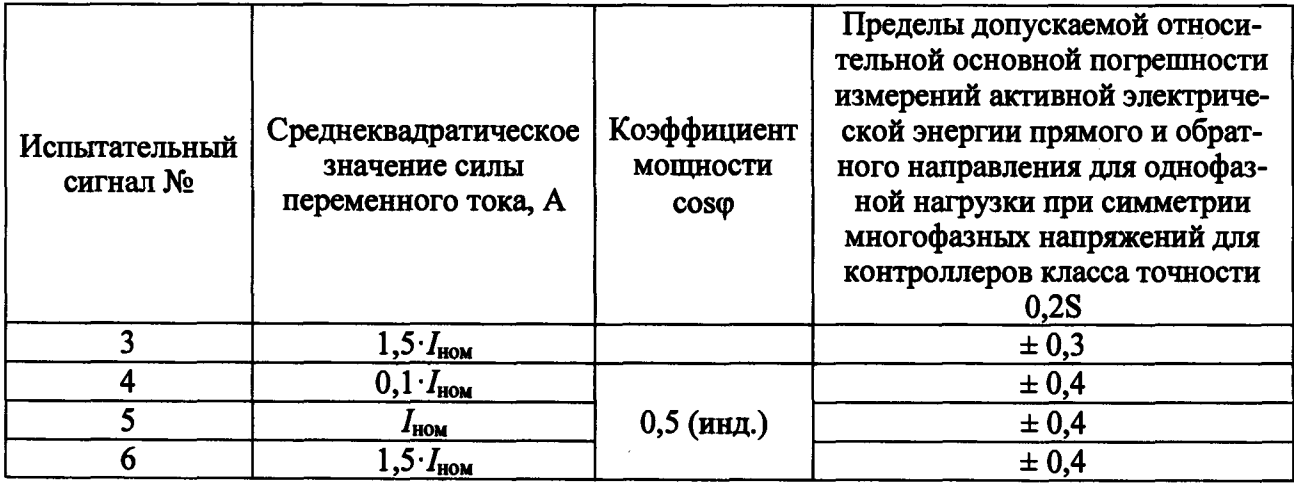

**Таблица 23 - Испытательные сигналы для определения относительной основной погрешности измерений реактивной электрической энергии прямого и обратного направления с симметричными нагрузками для контроллеров класса точности 0,5 (опция М)**

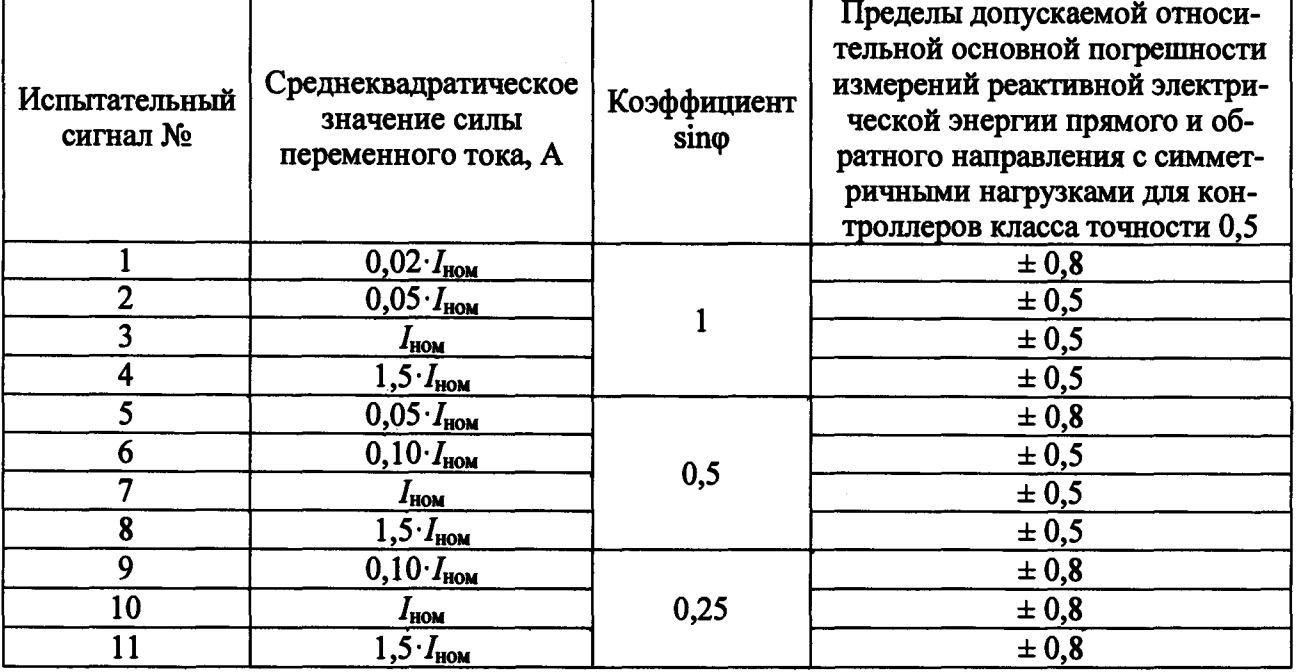

**Таблица 24 - Испытательные сигналы для определения относительной основной погрешности измерений реактивной электрической энергии прямого и обратного** направления для однофазной нагрузки при симметрии многофазных напряжений для контроллеров класса точности 0,5 (опция М)

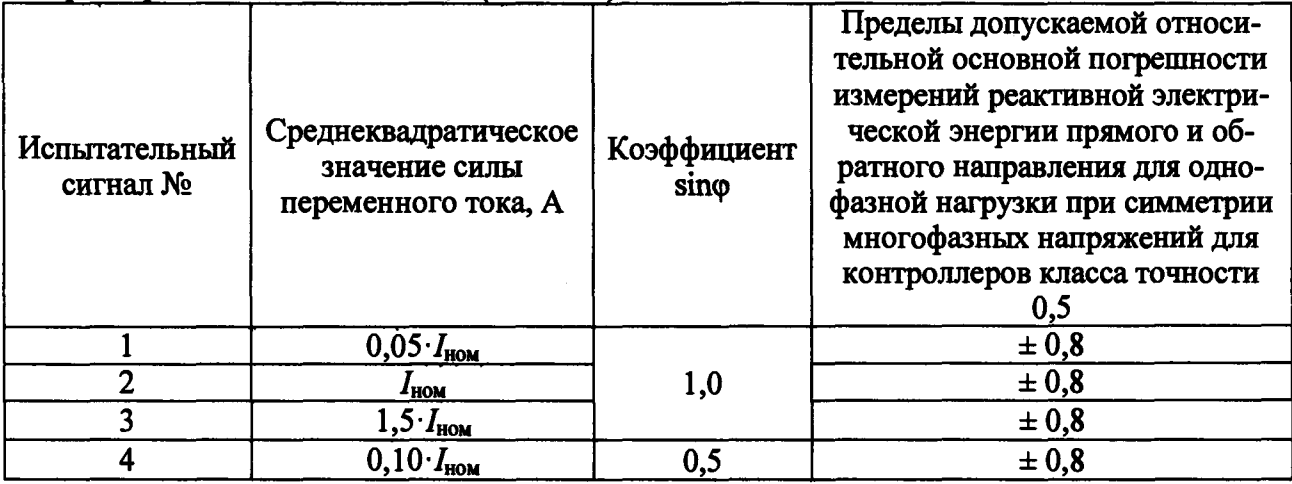

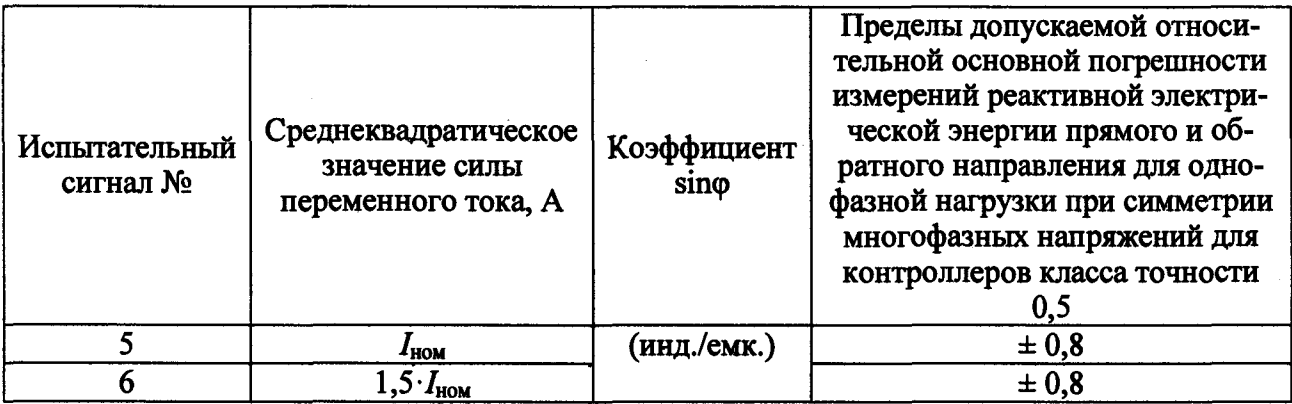

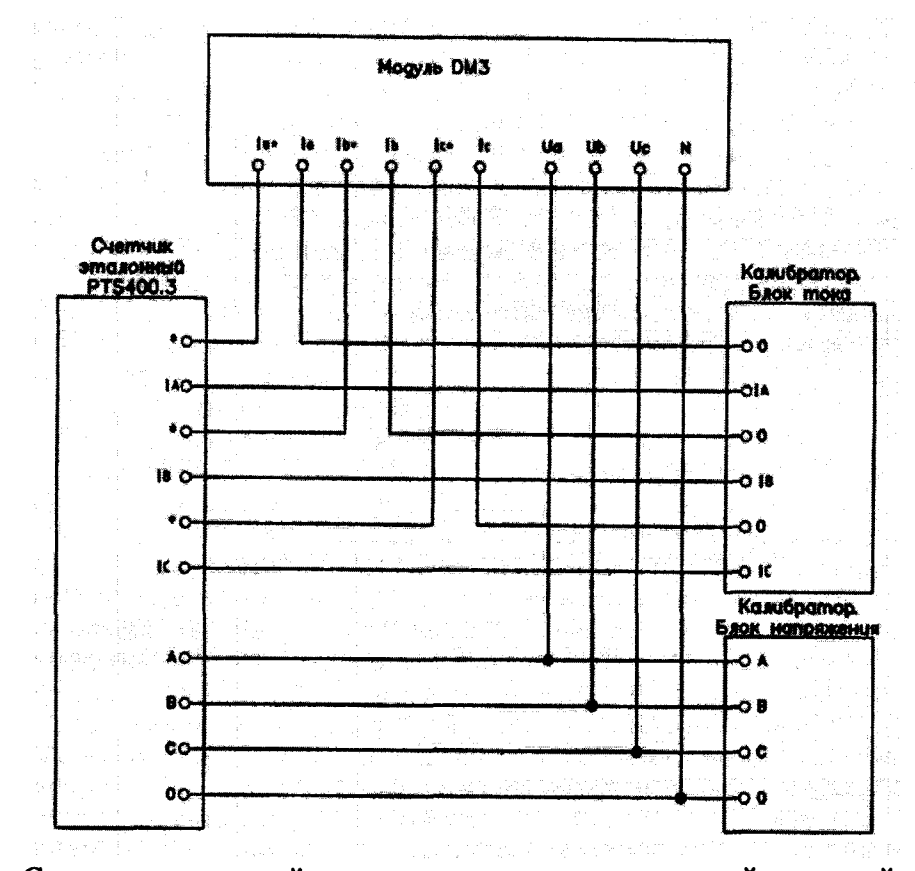

Рисунок 6 - Схема подключений при определении относительной основной погрешности измерений активной электрической энергии прямого и обратного направления с симметричными нагрузками для контроллеров класса точности 0,2S (опция M), относительной основной погрешности измерений активной электрической энергии прямого и обратного направления для однофазной нагрузки при симметрии многофазных напряжений для контроллеров класса точности 0,2S (опция M), относительной основной погрешности измерений реактивной электрической энергии прямого и обратного направления с симметричными нагрузками для контроллеров класса точности 0,5 (опция М), относительной основной погрешности измерений реактивной электрической энергии прямого и обратного направления для однофазной нагрузки при симметрии многофазных напряжений для контроллеров класса точности 0,5 (опция М)

10.26 Определение метрологических характеристик собственных часов контроллеров

10.26.1 Определение смещения собственной шкалы времени относительно национальной шкалы времени UTC (SU) в режиме синхронизации по источнику точного времени ГНСС с использованием PPS-сигнала

Определение смещения собственной шкалы времени относительно национальной

**шкалы времени UTC (SU) в режиме синхронизации по источнику точного времени ГНСС с использованием PPS-сигнала проводят в следующей последовательности:**

**- подключают кабель связи Ethernet к разъему LAN контроллера, другой конец кабеля соединяют с ПК (сетевое соединение ПК должно быть в одной подсети с ARIS СЗОх, т.е. контроллер должен быть доступен с ПК);**

**- в адресной строке web-браузера вводят IP-адрес контроллера. В появившемся окне аутентификации вводят имя пользователя и пароль;**

**- подключают ГНСС-антенну к разъему GNSS контроллера в соответствии со схемой, приведенной на рисунке 6, правильной ориентацией антенны обеспечивают уверенный прием сигналов со спутников;**

**- в главном меню web-конфигуратора контроллера открывают пункт меню «Система/Дата и время», в открывшемся окне переходят на вкладку «Параметры» и проверяют установленные символы выбора в чек-боксах «Использовать внутренний ГНСС» и «Использовать PPS внутреннего ГНСС»;**

**- переходят на вкладку «Состояние», где проверяют доступность настроенных источников точного времени по колонке таблицы «Доступен»;**

**- в главном меню web-конфигуратора контроллера открывают пункт меню «Система/Метрология», в открывшемся окне в строке «Выберите порт» из выпадающего меню выбирают последовательный порт COM (RS-485), к которому подключен эталон синхронизации времени ИСС в соответствии со схемой, приведенной на рисунке 7;**

**- убеждаются в том, что эталонное устройство синхронизации времени ИСС находится в режиме «есть точное время»;**

**- нажимают на кнопку «Начать процедуру поверки», будет проведена проверка корректности конфигурации системы синхронизации собственных часов и, при необходимости, предложено автоматически произвести необходимые изменения и перезагрузить контроллер;**

**- для продолжения нажимают кнопку «Да», дожидаются обновления конфигурации и перезагрузки контроллера;**

**- после выполнения перезагрузки возвращаются на страницу «Система/Метрология»;**

**- повторно нажимают на кнопку «Начать процедуру поверки», будет проведена проверка факта синхронизации часов контроллера от указанного в конфигурации источника точного времени. Критерий для контроля синхронизации - наличие надписи «Точное время присутствует» во вкладке «Дата и время». В случае, если точное время недоступно, будет выдано соответствующее сообщение;**

**- для продолжения нажимают на кнопку «Нет» и проверяют наличие синхронизации, нажимая на кнопку «Начать процедуру поверки»;**

**- после синхронизации часов выполняют процедуру поверки, по окончании которой из ретроархива контроллера на экран выводится «Таблица результатов» со значениями смещений собственной шкалы времени в моменты фиксации PPS-импульсов от устройства синхронизации времени ИСС (состояние «1»).**

**За оценку смещения принимают максимальное отклонение Ап, приведенное под таблицей результатов.**

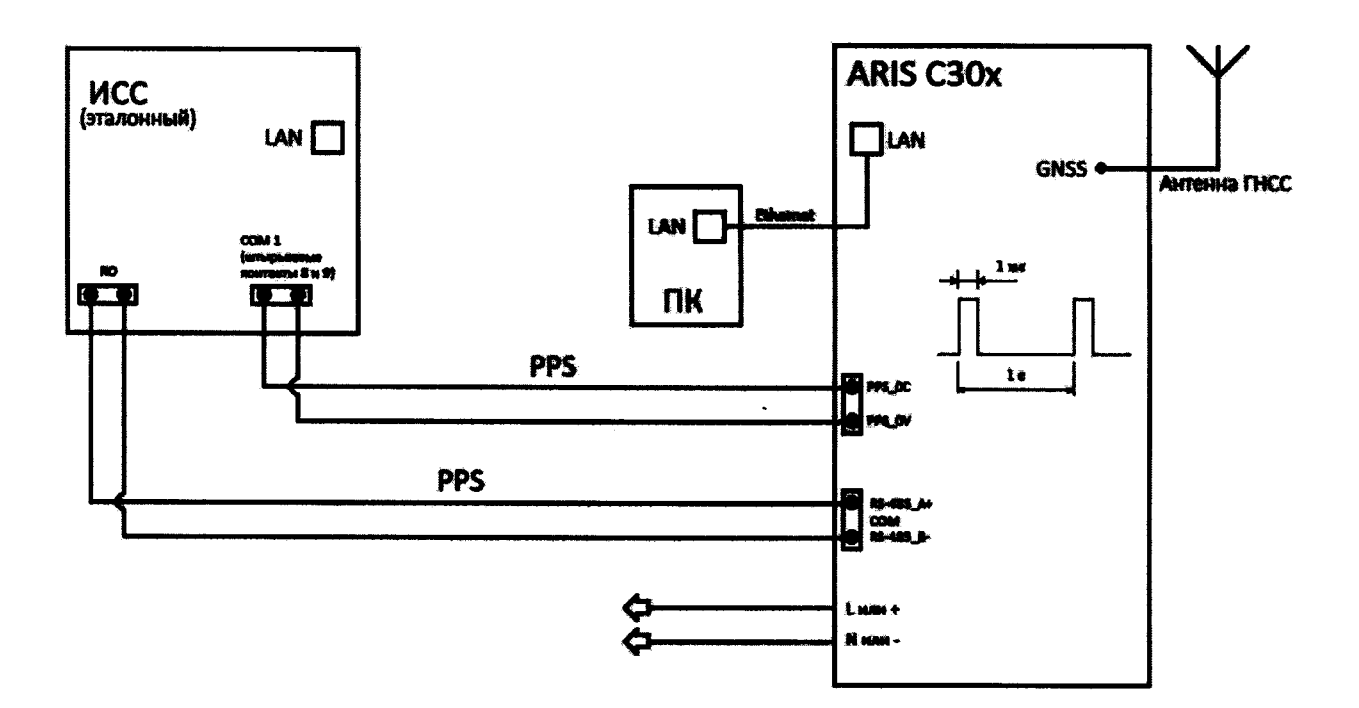

Рисунок 7 – Схема подключений при синхронизации от встроенного приемника ГНСС

10.26.2 Определение смещения собственной шкалы времени относительно национальной шкалы времени UTC (SU) в режиме синхронизации по источнику точного времени NTP с использованием PPS-сигнала

При определении смещения собственной шкалы времени относительно национальной шкалы времени UTC (SU) в режиме синхронизации по источнику точного времени NTP с использованием PPS-сигнала и используют устройство синхронизации времени ИСС.

Определение смещения собственной шкалы времени относительно национальной шкалы времени UTC (SU) в режиме синхронизации по источнику точного времени NTP с использованием PPS-сигнала проводят в следующей последовательности:

- подключают кабель связи Ethernet к разъему LAN контроллера, другой конец кабеля соединяют с ПК (сетевое соединение ПК должно быть в одной подсети с ARIS C30x, т.е. контроллер должен быть доступен с ПК);

- в адресной строке web-браузера вводят IP-адрес контроллера. В появившемся окне аутентификации вводят имя пользователя и пароль;

- подключают эталонный NTP-сервер (ИСС) через Ethernet к контроллеру в соответствии со схемой, приведенной на рисунке 8:

- убеждаются в том, что эталонный NTP-сервер (ИСС) пребывает в режиме «есть точное время»;

- в главном меню web-конфигуратора контроллера открывают пункт меню «Система/Дата и время», в открывшемся окне переходят на вкладку «Параметры» и проверяют установленные параметры настройки синхронизации:

а) в перечне «Список используемых NTP-серверов» настроены адреса используемых NTP-серверов;

b) установлен символ выбора в чек-боксе «Использовать внешний PPS»

- переходят на вкладку «Состояние», где проверяют доступность настроенных источников точного времени по колонке таблицы «Доступен»;

- в главном меню web-конфигуратора контроллера открывают пункт меню «Система/Метрология», в открывшемся окне в строке в строке «Выберите порт» из выпадающего **меню выбирают последовательный порт COM (RS-485), к которому подключено устройство синхронизации времени ИСС в соответствии со схемой, приведенной на рисунке 8;**

**- нажимают на кнопку «Начать процедуру поверки», будет проведена проверка корректности конфигурации системы синхронизации собственных часов и, при необходимости, предложено автоматически произвести необходимые изменения и перезагрузить контроллер;**

**- для продолжения нажимают кнопку «Да», дожидаются обновления конфигурации и перезагрузки контроллера;**

**- после выполнения перезагрузки возвращаются на страницу «Система/Метрология»;**

**- повторно нажимают на кнопку «Начать процедуру поверки», будет проведена проверка факта синхронизации часов контроллера от указанного в конфигурации источника точного времени. Критерий для контроля синхронизации - наличие надписи «Точное время присутствует» во вкладке «Дата и время». В случае, если точное время недоступно, будет выдано соответствующее сообщение;**

**- для продолжения нажимают на кнопку «Нет» и проверяют наличие синхронизации, нажимая на кнопку «Начать процедуру поверки»;**

**- после синхронизации часов выполняют процедуру поверки, по окончании которой из ретроархива контроллера на экран выводится «Таблица результатов» со значениями смещений собственной шкалы времени в моменты фиксации PPS-импульсов от устройства синхронизации времени ИСС (состояние «1»).**

За оценку смещения принимают максимальное отклонение  $\Delta$ <sub>п</sub>, приведенное под таб**лицей результатов.**

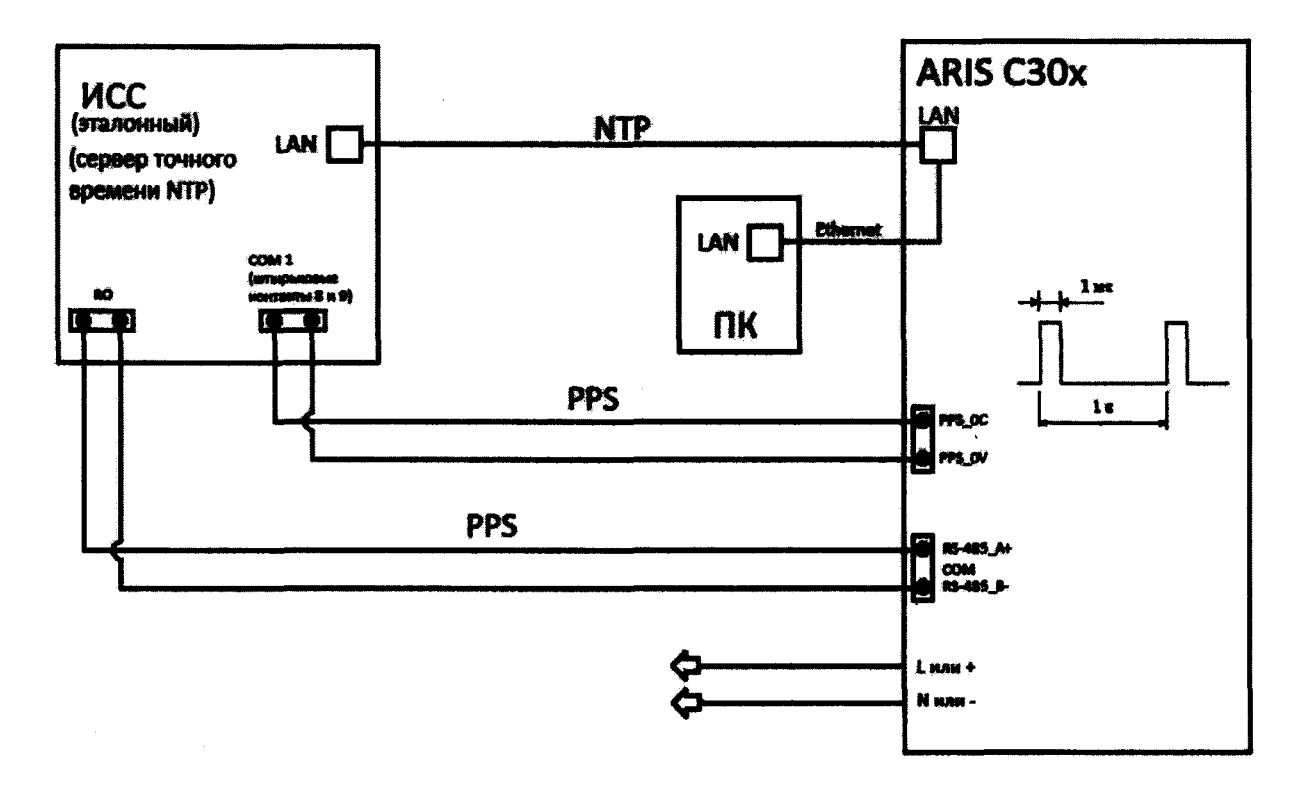

**Рисунок 8 - Схема подключений при синхронизации от NTP-сервера**

**10.26.3 Определение смещения собственной шкалы времени относительно национальной шкалы времени UTC (SU) в режиме синхронизации по источнику точного времени РТР с использованием PPS-сигнала**

**При определении смещения собственной шкалы времени используют устройство синхронизации времени ИСС в соответствии с IEEE 1588 v.2.**

**Определение смещения собственной шкалы времени относительно национальной шкалы времени UTC (SU) в режиме синхронизации по источнику точного времени РТР с использованием PPS-сигнала:**

**- подключают кабель связи Ethernet к разъему LAN контроллера, другой конец кабеля соединяют с ПК (сетевое соединение ПК должно быть в одной подсети с ARIS СЗОх, т.е. контроллер должен быть доступен с ПК);**

**- в адресной строке web-браузера вводят IP-адрес контроллера. В появившемся окне аутентификации вводят имя пользователя и пароль;**

**- подключают эталонный РТР-сервер (ИСС) через Ethernet к контроллеру в соответствии со схемой, приведенной на рисунке 9;**

**- убеждаются в том, что эталонный РТР-сервер (ИСС) пребывает в режиме «есть точное время»;**

**- в главном меню web-конфигуратора контроллера открывают пункт меню «Система/Дата и время», в открывшемся окне переходят на вкладку «Параметры» и проверяют установленные параметры настройки** синхронизации:

**a) в перечне «Список используемых РТР-серверов» настроены адреса используемых РТР-серверов;**

**b) установлен символ выбора в чек-боксе «Использовать внешний PPS»**

**- переходят на вкладку «Состояние», где проверяют доступность настроенных источников точного времени по колонке таблицы «Доступен»;**

**- в главном меню web-конфигуратора контроллера открывают пункт меню «Система/Метрология», в открывшемся окне в строке «Выберите порт» из выпадающего меню выбирают последовательный порт COM (RS-485), к которому подключено устройство синхронизации времени ИСС в соответствии со схемой, приведенной на рисунке 9;**

**- нажимают на кнопку «Начать процедуру поверки», будет проведена проверка корректности конфигурации системы синхронизации собственных часов и, при необходимости, предложено автоматически произвести необходимые изменения и перезагрузить контроллер;**

**- для продолжения нажимают кнопку «Да», дожидаются обновления конфигурации и перезагрузки контроллера;**

**- после выполнения перезагрузки возвращаются на страницу «Система/Метрология »;**

**- повторно нажимают на кнопку «Начать процедуру поверки», будет проведена проверка факта синхронизации часов контроллера от указанного в конфигурации источника точного времени. Критерий для контроля синхронизации - наличие надписи «Точное время присутствует» во вкладке «Дата и время» В случае, если точное время недоступно, будет выдано соответствующее сообщение;**

**- для продолжения нажимают на кнопку «Нет» и проверяют наличие синхронизации, нажимая на кнопку «Начать процедуру поверки»;**

**- после синхронизации часов выполняют процедуру поверки, по окончании которой из ретроархива контроллера на экран выводится «Таблица результатов» со значениями смещений собственной шкалы времени в моменты фиксации PPS-импульсов от устройства синхронизации времени ИСС (состояние «1»).**

За оценку смещения принимают максимальное отклонение  $\Delta_{n}$ , приведенное под таб**лицей результатов.**

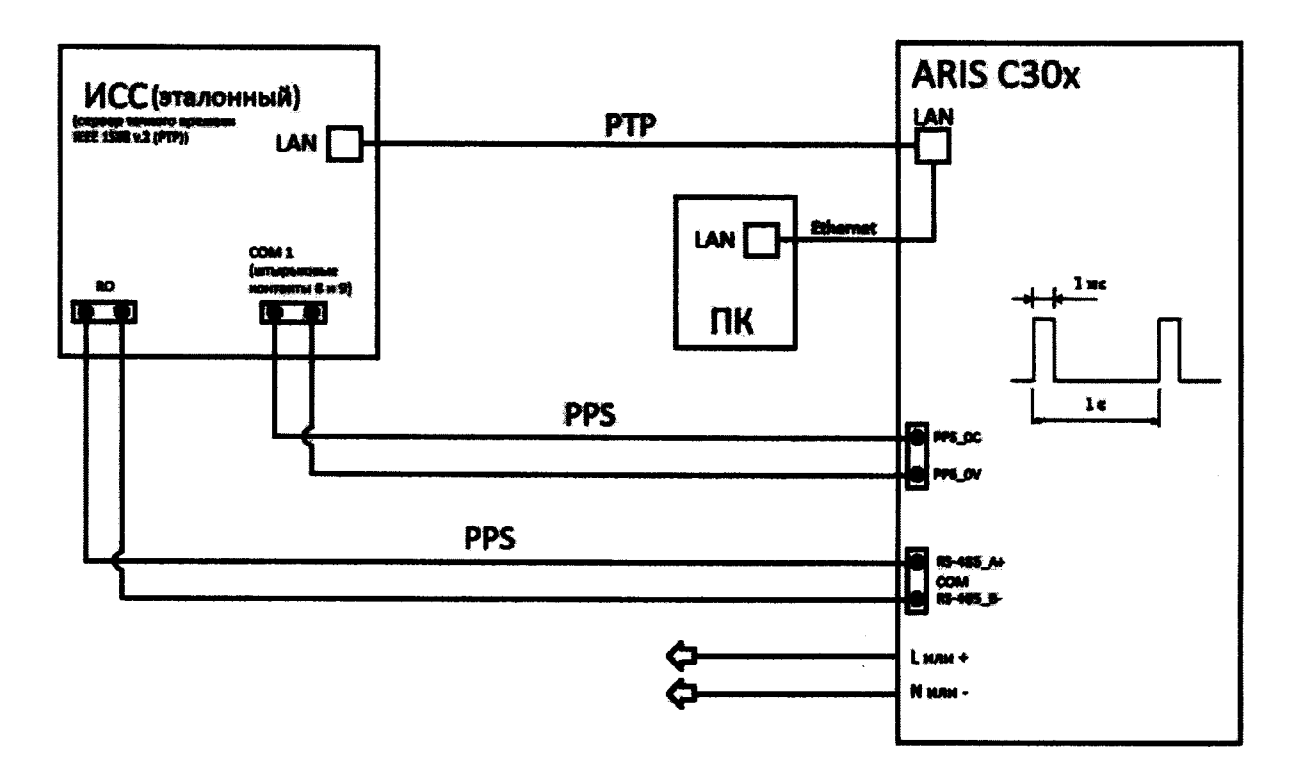

Рисунок 9 - Схема подключений при синхронизации от РТР-сервера

10.26.4 Определение погрешности хранения собственной шкалы времени (без коррекции от источника точного времени)

Определение погрешности хранения собственной шкалы времени (без коррекции от источника точного времени) проводят в следующей последовательности:

- подключают кабель связи Ethernet к разъему LAN контроллера, другой конец кабеля соединяют с ПК (сетевое соединение ПК должно быть в одной подсети с ARIS C30x, т.е. контроллер должен быть доступен с ПК);

- в адресной строке web-браузера вводят IP-адрес контроллера. В появившемся окне аутентификации вводят имя пользователя и пароль;

- подключают эталонный NTP-сервер (ИСС) через Ethernet к контроллеру в соответствии со схемой, приведенной на рисунке 8;

- убеждаются в том, что эталонный NTP-сервер (ИСС) находится в режиме «есть точное время»;

- в главном меню web-конфигуратора контроллера открывают пункт меню «Система/Дата и время», в открывшемся окне переходят на вкладку «Параметры» и проверяют установленные параметры настройки синхронизации:

а) в перечне «Список используемых NTP-серверов» настроены адреса используемых NTP-серверов;

b) установлен символ выбора в чек-боксе «Использовать внешний PPS»

- переходят на вкладку «Состояние», где проверяют доступность настроенных источников точного времени по колонке таблицы «Доступен»;

- в главном меню web-конфигуратора контроллера открывают пункт меню «Система/Метрология», в открывшемся окне в строке «Выберите порт» из выпадающего меню выбирают последовательный порт COM (RS-485), к которому подключено устройство синхронизации времени ИСС в соответствии со схемой, приведенной на рисунке 8;

- нажимают на кнопку «Начать процедуру поверки», будет проведена проверка корректности конфигурации системы синхронизации собственных часов и, при необходимости, предложено автоматически произвести необходимые изменения и перезагрузить контроллер;

**- для продолжения нажимают кнопку «Да», дожидаются обновления конфигурации и перезагрузки контроллера;**

**- после выполнения перезагрузки возвращаются на страницу «Система/Метрология»;**

**- повторно нажимают на кнопку «Начать процедуру поверки», будет проведена проверка факта синхронизации часов контроллера от указанного в конфигурации источника точного времени. Критерий для контроля синхронизации - наличие надписи «Точное время присутствует» во вкладке «Дата и время». В случае, если точное время недоступно, будет выдано соответствующее сообщение;**

**-для продолжения нажимают на кнопку «Нет» и проверяют наличие синхронизации, нажимая на кнопку «Начать процедуру поверки»;**

**- убеждаются в том, что контроллер синхронизировал собственное время по эталонному NTP-серверу (ИСС);**

**- отключают эталонный NTP-сервер (ИСС) от контроллера;**

**- дожидаются сообщения об отключении NTP-сервера (ИСС) (не более пяти минут) или в главном меню конфигуратора открывают пункт «Система/Дата и время», вкладку «Состояние», проверяют недоступность настроенных источников синхронизации;**

**- по истечении двух часов подключают эталонный NTP-сервер (ИСС), запрашивают журнал событий контроллера, убеждаются в наличии актуального события о появлении синхронизации и событий коррекции времени - фиксируют величину коррекции времени.**

**За оценку хода на интервале времени два часа принимают максимальное отклонение Дхь приведенное под таблицей.**

#### **11 ПОДТВЕРЖДЕНИЕ СООТВЕТСТВИЯ МЕТРОЛОГИЧЕСКИМ ТРЕБО-ВАНИЯМ**

**Расчет положительного, отрицательного и установившегося отклонений фазного напряжения переменного тока проводят в соответствии со следующими формулами.**

**11.1.1 Расчетное значение положительного отклонения фазного напряжения переменного тока** *SUАу(+), 8U***ву (+>,** *SUcy(+), %,* **определяют по формуле:**

$$
\delta U_{y(+)} = (U_{y(+)} - U_{H}) / U_{H} \cdot 100,
$$
 (1)

**где U(+)-воспроизведенное калибратором Ресурс-К2М значение положительного отклонения фазного напряжения переменного тока, В;**

**U" - номинальное значение фазного напряжения переменного тока, В.**

**11.1.2 Расчетное значение отрицательного отклонения фазного напряжения переменного тока**  $\delta U_{AV}$ <sub>(-)</sub>,  $\delta U_{BV}$ <sub>(-)</sub>,  $\delta U_{CV}$ <sub>(-)</sub>, %, определяют по формуле:

$$
\delta U_{y(\cdot)} = (U_{y(\cdot)} - U_{\rm H}) / U_{\rm H} \cdot 100,
$$
 (2)

**где U(+)-воспроизведенное калибратором Ресурс-К2М значение отрицательного отклонения фазного напряжения переменного тока, В.**

**11.1.3 Расчетное значение установившегося отклонения фазного напряжения пере**менного тока  $\delta U_{\text{Av}}, \delta U_{\text{Bv}}, \delta U_{\text{Cv}}, \%$ , определяют по формуле:

$$
\delta U_{\mathbf{y}} = \left(\sum_{i=1}^{n} \mathbf{U}_{\mathbf{y}} - \mathbf{U}_{\mathbf{H}}\right) / \mathbf{U}_{\mathbf{H}} \cdot 100,\tag{3}
$$

**где Uy- среднее значение из 10 воспроизведенных калибратором Ресурс-К2М значений отклонения фазного напряжения переменного тока в течение 1 мин, В;**

**Обработку результатов измерений проводят в соответствии со следующими форму-**

**лами.**

**11.2.1 Приведенную погрешность измерений у, %, определяют по формуле:**

$$
\gamma = (A_x - A_0) / A_{\rm H} \cdot 100,
$$
 (4)

**где Ах - измеренное контроллером значение параметра, отображаемое через webинтерфейс;**

**Ао-значение параметра, воспроизводимое/измеренное эталоном (сигнал воспроизводимый калибратором Calys 150R, Ресурс-К2М, Энергоформа; измеренный Энергомонитором);**

**А" - нормирующее значение измеряемого параметра (номинальное значение параметра или диапазон измерений в зависимости от метрологической характеристики).**

**11.2.2 Относительную погрешность измерений б,** *%,* **определяют по формуле:**

$$
\gamma = (A_x - A_{01}) / A_{01} \cdot 100,
$$
 (5)

**где Aoi - значение параметра, воспроизводимое эталоном (сигнал воспроизводимый калибра тором Ресурс-К2М, установкой PTS 400.3).**

**11.2.3 Абсолютную погрешность измерений Д, ед. вел., определяют по формуле:**

$$
\Delta = A_{x} - A_{02},\tag{6}
$$

**где Аог - значение параметра, воспроизводимое эталоном.**

**11.2.4 Погрешность хранения собственной шкалы времени (без коррекции от источника точного времени) Дх, с/сут, определяют по формуле:**

$$
\Delta_{\mathbf{x}} = \Delta_{\mathbf{x} \mathbf{t}} \cdot 24 / t_{\text{mrt}} \tag{7}
$$

где  $\Delta_{xt}$  – максимальное отклонение, зафиксированное в пункте 10.26.4, с;  $t_{\text{HHT}}$  – интервал времени, равный двум часам;

**Контроллер подтверждает соответствие метрологическим требованиям, установленным при утверждении типа, если полученные значения погрешностей не превышают пределов, указанных в описании типа.**

**При невыполнении любого из вышеперечисленных условий (когда контроллер не подтверждает соответствие метрологическим требованиям), поверку контроллера прекращают, результаты поверки признают отрицательными.**

#### **12 ОФОРМЛЕНИЕ РЕЗУЛЬТАТОВ ПОВЕРКИ**

**12.1 Результаты поверки контроллеров подтверждаются сведениями, включенными в Федеральный информационный фонд по обеспечению единства измерений в соответствии с порядком, установленным действующим законодательством.**

**12.2 В целях предотвращения доступа к узлам настройки (регулировки) контроллеров в местах пломбирования от несанкционированного доступа, указанных в описании типа, по завершении поверки устанавливают пломбы, содержащие изображение знака поверки.**

**12.3 По заявлению владельца контроллера или лица, представившего его на поверку, положительные результаты поверки (когда контроллер подтверждает соответствие метрологическим требованиям) оформляют свидетельством о поверке по форме, установленной в соответствии с действующим законодательством, и (или) нанесением на контроллер знака поверки, и (или) внесением в паспорт контроллера записи о проведенной поверке, заверяемой подписью поверителя и знаком поверки, с указанием даты поверки.**

**12.4 По заявлению владельца контроллера или лица, представившего его на поверку, отрицательные результаты поверки (когда контроллер не подтверждает соответствие метрологическим требованиям) оформляют извещением о непригодности к применению средства измерений по форме, установленной в соответствии с действующим законодательством, и (или) внесением в паспорт контроллера соответствующей записи.**

**12.5 Протокол поверки контроллера оформляется по произвольной форме.**

**43**